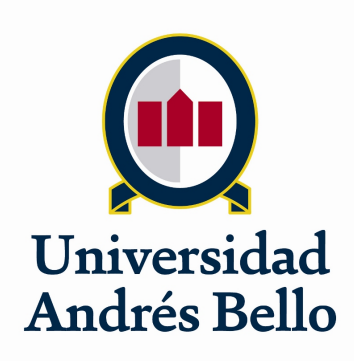

Universidad Andrés Bello Facultad de Ingeniería Ingeniería Civil Informática

# APLICACIÓN MÓVIL PARA EL APOYO EN LA ADQUISICIÓN DE HABILIDADES BÁSICAS DEL LENGUAJE EN NIÑOS CON TRASTORNO ESPECÍFICO DEL LENGUAJE

Autor: Felipe Ignacio Varas Riquelme Profesor Guía: Marcelo Reyes Rogget

> Santiago de Chile 2019

# **ÍNDICE GENERAL**

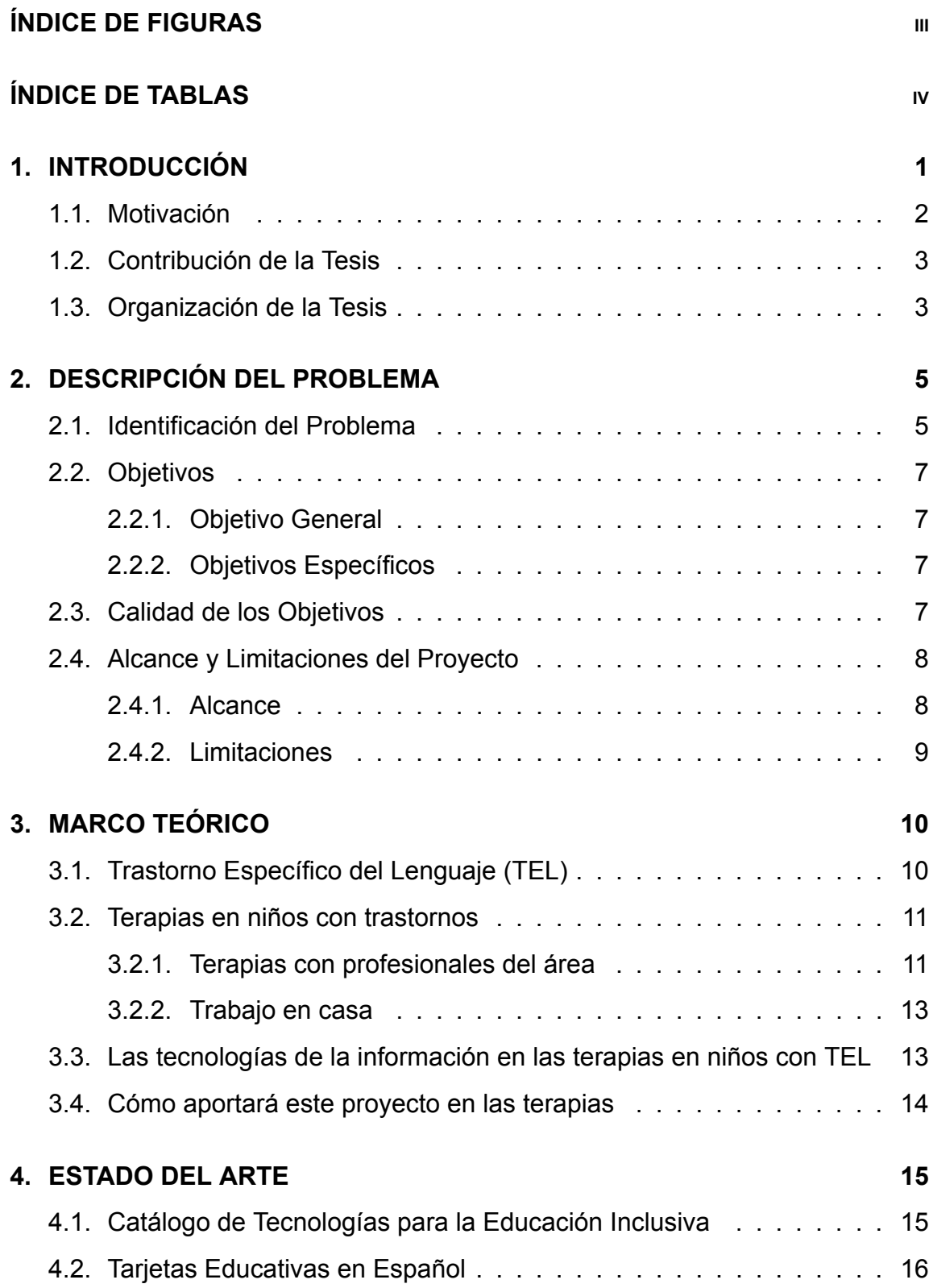

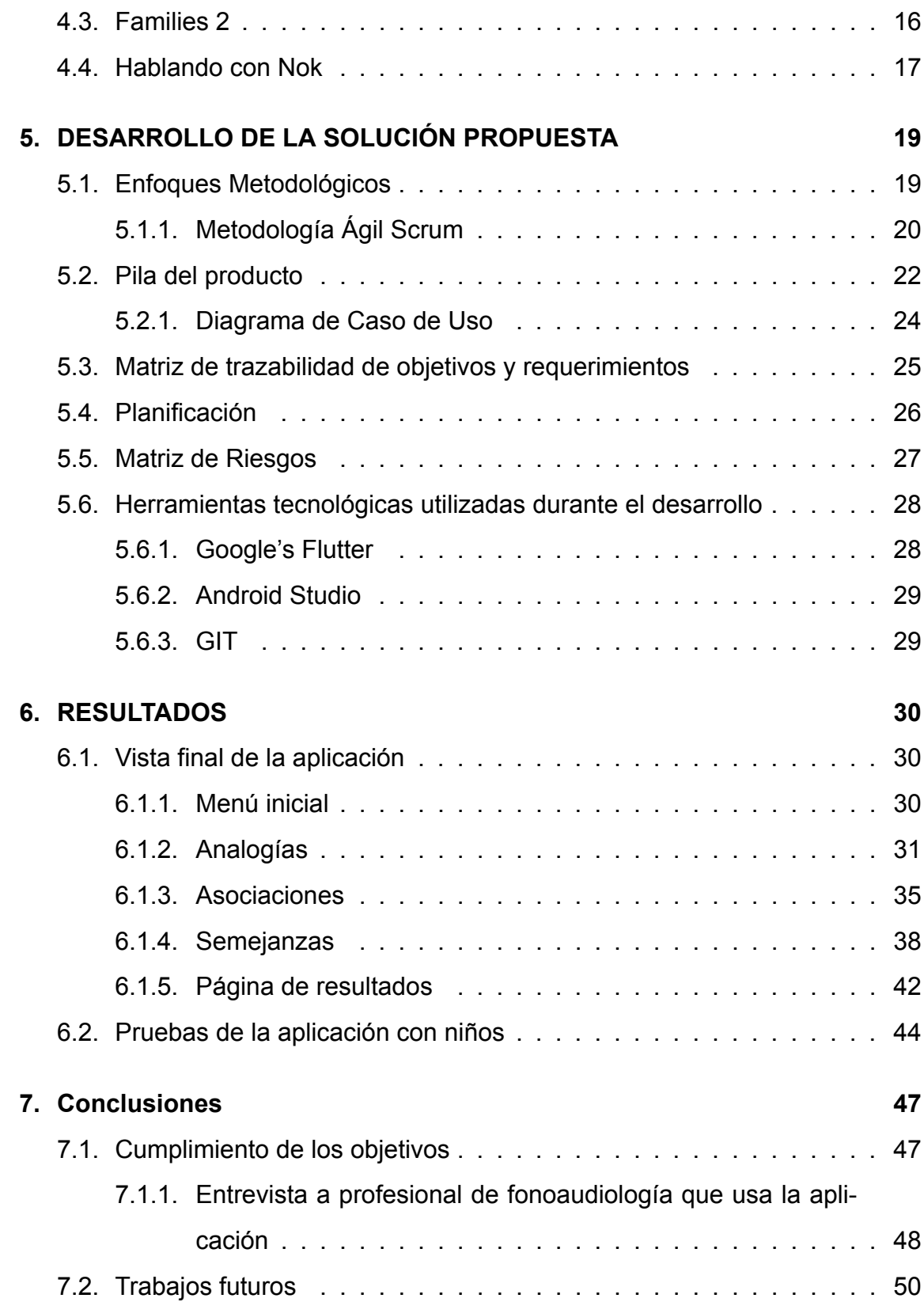

# **8. BIBLIOGRAFÍA 51**

# **ÍNDICE DE FIGURAS**

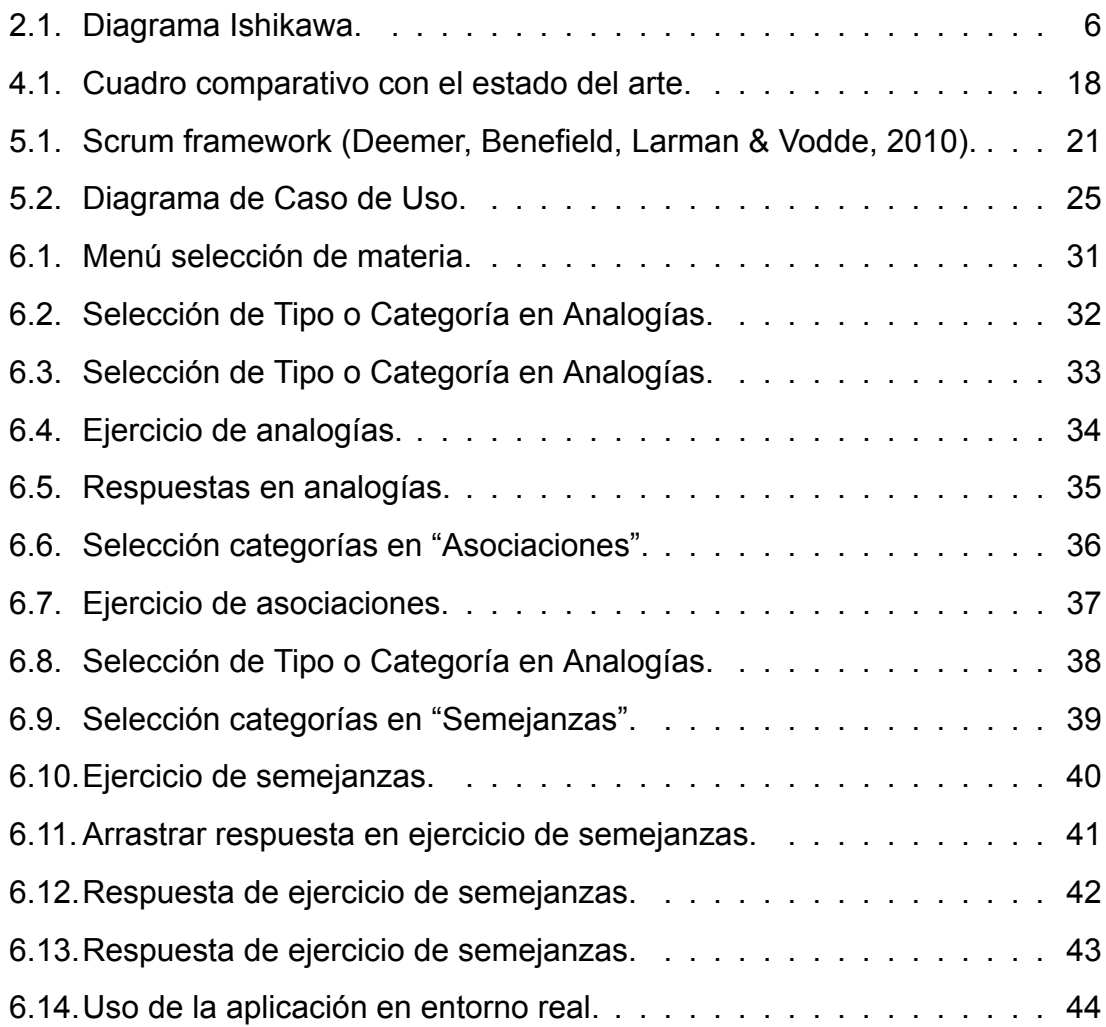

# **ÍNDICE DE TABLAS**

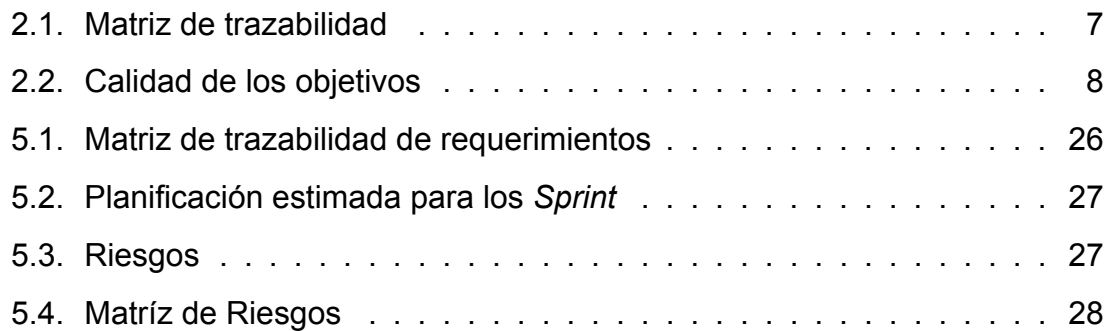

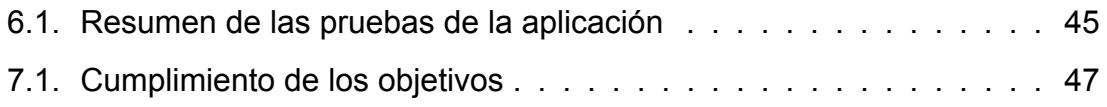

# **CAPÍTULO 1**

#### **1 INTRODUCCIÓN**

La tecnología ha avanzado a pasos agigantados durante las últimas décadas, donde se expande su aplicación cada vez a más campos. Uno de estos es la educación, en la cual se ha pasado a una era totalmente diferente a lo que era hace unas décadas, tanto en la enseñanza por parte de los profesores, como en la forma de estudiar de los estudiantes. En cuanto a la forma de estudio se ha pasado de leer libros y tomar apuntes en formato físico a estudiar de videos, apuntes tomados en formato digital y buscar libros que si bien, pueden estar físicos, la mayoría ya se encuentra, además, en formato digital. También, los profesores pasaron de realizar las clases en una pizarra anotando todo y entregando guías para hacer ejercicios, a utilizar diapositivas, mostrar videos, y hasta aplicaciones, con el fin de que las clases sean más dinámicas y que sean de mayor apoyo para el aprendizaje de los estudiantes. Es por esto, que a los niños y jóvenes que han nacido y crecido en esta era de la tecnología, se les ha denominado los nativos digitales, ya que están acostumbrados y utilizan la tecnología desde pequeños (Prensky, 2010).

Por otra parte, algo que también está ligado a las personas desde pequeños es el lenguaje, ya que es una de las principales habilidades del ser humano, la cual lo diferencia del resto de las especies. La comunicación, expresar los pensamientos y los diferentes usos que se le puede dar al lenguaje es algo que debe practicarse a lo largo de la vida, aunque esto se aprende principalmente en la infancia, pero existen casos donde esto se puede ver dificultado debido a la existencia de diversos trastornos ligados al aprendizaje del lenguaje. Estos pueden ser perjudiciales en la vida de la persona, por lo que es importante comenzar a tratarlos desde que son diagnosticados para así minimizar su impacto.

#### **1.1 Motivación**

En Chile, el año 2016 se registró un total de 136.371 matrículas en escuelas de lenguaje municipales y particular subvencionadas, lo que se traduce en que un 7 % del total de escolares tienen algún tipo de trastorno del lenguaje (Mineduc, 2017).

El trastorno específico del lenguaje (TEL de ahora en adelante) es un término que se comenzó a utilizar en la década de 1980, aunque en países de habla francesa se siguió utilizando el término *disfasia* para referirse a las personas con el mismo diagnóstico (Mendoza, 2012). El TEL es definido por la ASHA (American Speech-Language-Hearing Association, 1980) como:

*Una anormal adquisición, comprensión o expresión del lenguaje hablado o escrito. El problema puede implicar a todos, uno o alguno de los componentes fonológico, morfológico, semántico, sintáctico o pragmático del sistema lingüístico. Los individuos con TEL suelen tener problemas de procesamiento del lenguaje o de abstracción de la información significativa para el almacenamiento y recuperación por la memoria a corto plazo. (p. 317-318)*

Debido a lo anterior, el tener TEL también puede llevar a los niños a tener dificultades para entender otras materias, como matemáticas por ejemplo, y les perjudica al desenvolverse en otros ámbitos, como en la comunicación con otras personas, por lo que es importante distinguir el TEL cuando la afectación es leve, para lograr diferenciarlo de un retraso simple en edades tempranas del desarrollo y de otros trastornos discapacitantes en los que se marcan los problemas del lenguaje. Esto, con el fin de comenzar a tratarlo lo antes posible, para minimizar el impacto que pueda causar el TEL a futuro en el niño (Castro-Rebolledo, Giraldo-Prieto, Hincapié-Henao, Lopera & Pineda, 2004).

Existen diversas herramientas de software que buscan ser un apoyo para personas con algún tipo de discapacidad. En este sentido, el Servicio Nacional de la Discapacidad, cuenta con un catálogo de tecnologías para la educación inclusiva (SENADIS, 2017), pero se ha detectado la falta de material actualizado y específico para este trastorno. También, se ha detectado que por parte de los privados, tampoco hay alguna herramienta que cubra esta área en específico.

Entonces, dados los puntos expuestos anteriormente, se percibe la necesidad de desarrollar una aplicación móvil que sirva de apoyo en la terapia en niños con TEL.

#### **1.2 Contribución de la Tesis**

La contribución del presente proyecto de título es servir de apoyo en el reforzamiento y estudio de relaciones básicas del lenguaje para niños diagnosticados con TEL, mediante una aplicación para dispositivos móviles.

#### **1.3 Organización de la Tesis**

A continuación, se describe en orden el contenido de cada capítulo.

El siguiente capítulo, es el número 2, en el cual se describe la problemática a abordar durante el desarrollo de este trabajo, para ello, primero se describe el problema en general, seguido del objetivo general y los objetivos específicos, para finalmente terminar el capítulo con el alcance y limitaciones del trabajo.

Luego, en el capítulo 3, se desarrolla el marco teórico, el cual es la sección donde se explican todos los conceptos que se deben conocer para el perfecto entendimiento de los siguientes capítulos.

A continuación, se presenta el capítulo 4, que es donde se encuentra el estado del arte de este proyecto. En esta sección, se describen trabajos similares o relacionados al tema de este trabajo de tesis. Para este caso, son trabajos relacionados principalmente a software aplicado a la educación inclusiva.

En el capítulo 5, se explica la metodología de trabajo y la planificación para llevar a cabo el presente trabajo. También, se muestra el desarrollo y solución propuesta para el problema planteado inicialmente, donde se muestra desde el inicio el proceso para llegar a cumplir los objetivos.

En el capítulo 6, se dan a conocer los resultados obtenidos del proyecto, mostrando el cumplimiento de los objetivos planteados en un inicio.

Finalmente, en el capítulo 7, se dan a conocer las conclusiones relevantes obtenidas a través de la experiencia en la realización de este trabajo de tesis, también se muestran los datos obtenidos y el cumplimiento de los objetivos planteados en al inicio del proyecto.

# **CAPÍTULO 2**

### **2 DESCRIPCIÓN DEL PROBLEMA**

#### **2.1 Identificación del Problema**

En entrevista con profesional del área de fonoaudiología, se identifica como principal problema la falta de aplicaciones que trabajen habilidades del lenguaje desde una sola categoría, ya que las que existen actualmente, como se mostrará más adelante en el capítulo 4, son enfocadas en una sola habilidad y con pocos elementos por categoría, esto hace que el proceso de terapia sea lento y menos efectivo.

Por otra parte, el material físico implica gasto de material, en cambio con una aplicación pueden practicar de manera autónoma y en cualquier parte, además de que les llama más la atención, ya que son *nativos digitales* como se mencionó anteriormente.

Entonces, se plantea el siguiente diagrama de Ishikawa para describir gráficamente la problemática a abordar durante el desarrollo del presenta proyecto.

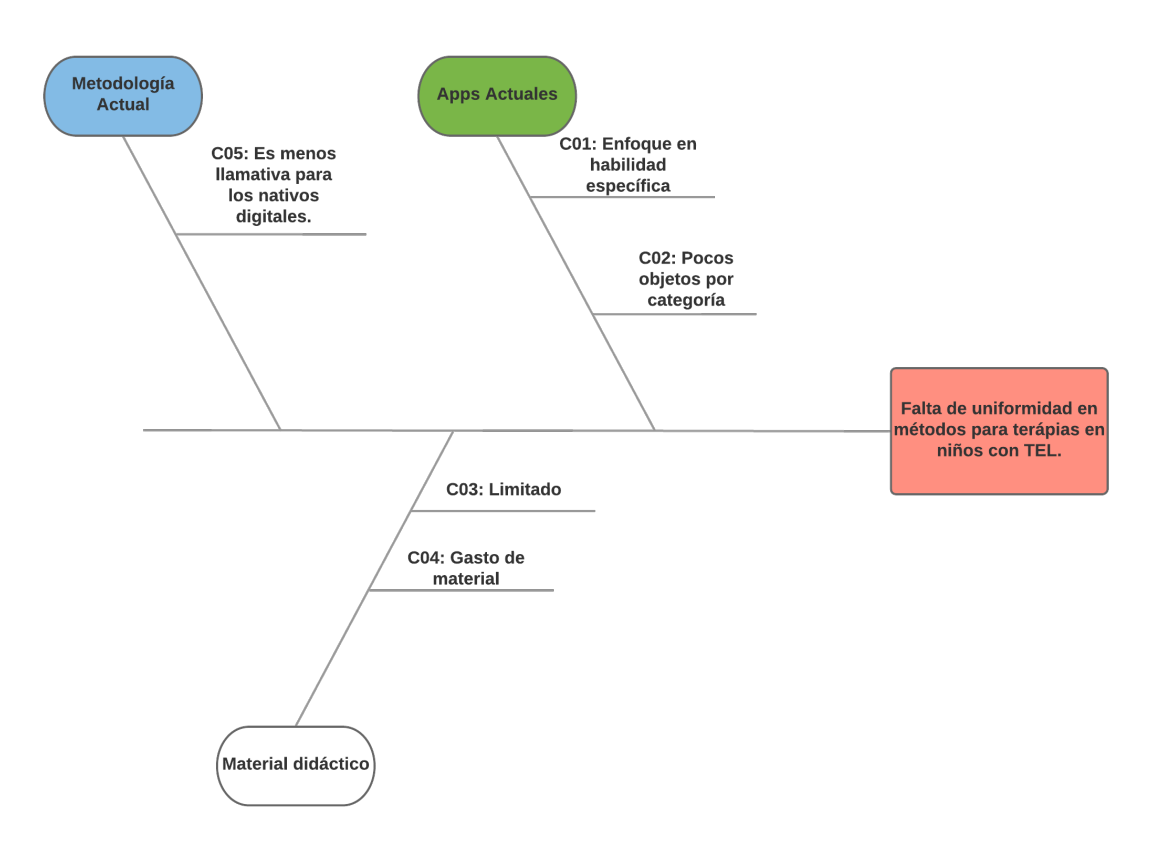

Figura 2.1: Diagrama Ishikawa.

Por lo tanto, las causas identificadas parte de las aplicaciones actuales son:

**C01:** Enfoque en una habilidad específica.

**C02:** Incluye pocos objetos por categorías.

■ Por parte del material didáctico físico:

**C03:** Es limitado, ya que es repetitivo.

- **C04:** Se gasta mucho papel y otros materiales en estas actividades. Además alguien debe encargarse de prepararlas.
- Metodologías actuales:

**C05:** Es menos llamativa para los nativos digitales.

#### **2.2 Objetivos**

#### **2.2.1 Objetivo General**

Construir una aplicación móvil que contribuya al desarrollo de las habilidades básicas del lenguaje a niños que padezcan de trastorno específico del lenguaje.

#### **2.2.2 Objetivos Específicos**

**OE1** Trabajar 3 habilidades básicas del lenguaje.

**OE2** Incluir 5 categorías, con al menos 10 objetos por cada una.

**OE3** Probar la aplicación 2 veces a la semana durante 1 mes en niños con TEL.

Entonces, los objetivos específicos atacan a los problemas mencionados anteriormente como muestra la siguiente tabla2.1.

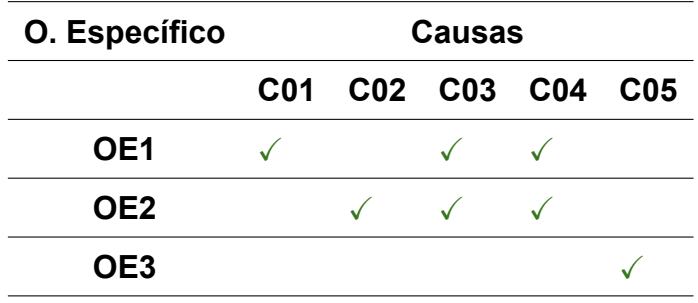

Tabla 2.1: Matriz de trazabilidad

### **2.3 Calidad de los Objetivos**

En la siguiente tabla 2.2, se muestran las métricas definidas para comprobar la calidad de los objetivos mencionados anteriormente. En la tabla, el *VAM* quiere decir valor actual de la métrica y el *CEM* es el criterio de éxito de la métrica para dar por cumplido el objetivo.

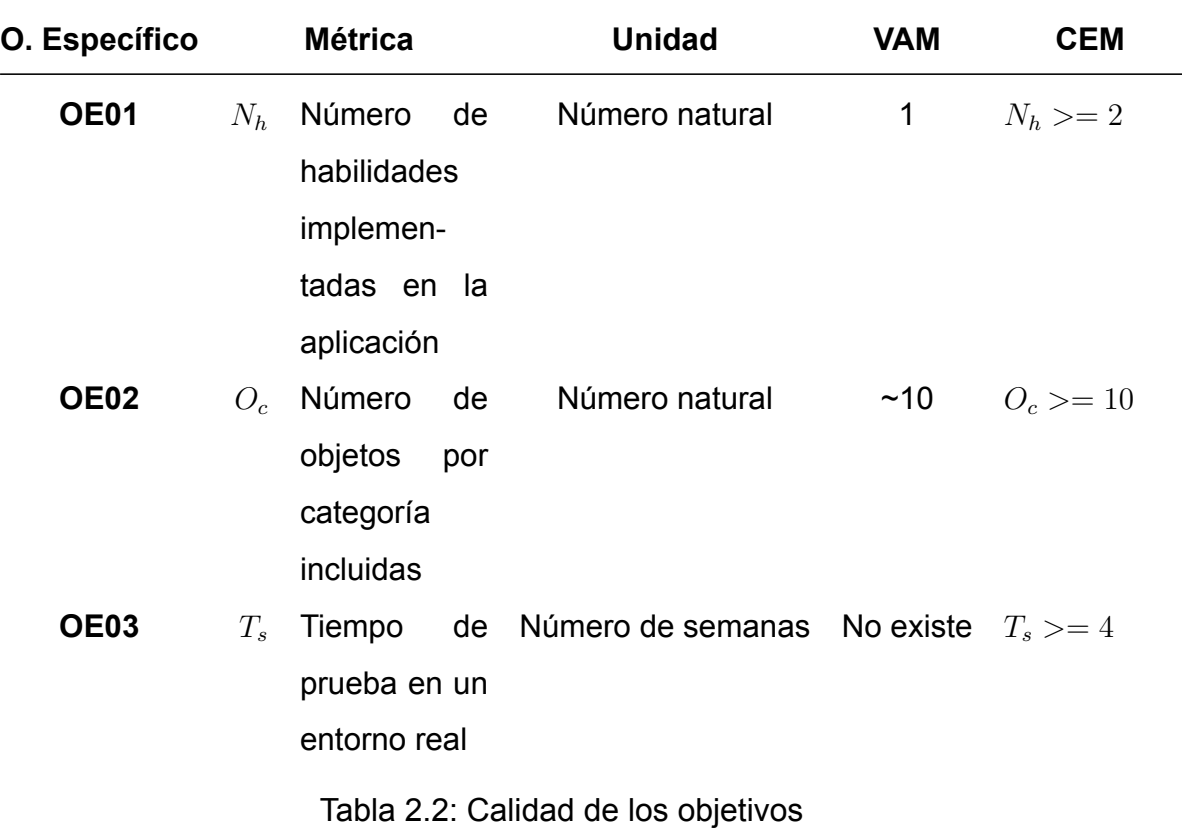

### **2.4 Alcance y Limitaciones del Proyecto**

#### **2.4.1 Alcance**

Para lograr el cumplimiento de los objetivos definidos en los puntos anteriores, se ha definido el siguiente alcance:

- Funcionar en dispositivos móviles con sistema operativo Android o IOS.
- Dar a escoger entre 5 categorías de objetos para los ejercicios a realizar.
- La app Dará a seleccionar 3 habilidades del lenguaje para trabajar y mostrará resultados de cada sesión de trabajo.
- La app reproducirá todas las instrucciones en audio.
- Sólo se utilizarán herramientas gratuitas para el desarrollo.
- Se Utilizará el framework Flutter de Google, el cual utiliza Dart como lenguaje de programación.
- Se utilizará *Android Stduio* como entorno de desarrollo para la aplicación.
- Se trabajará durante 4 meses en la aplicación 4 horas al día y sólo días hábiles, lo que da un total de 168 HH, a esto se le suma 40 HH distribuidas en un mes y 2 días a la semana para realizar las pruebas.
- Se trabajará 42 horas mensuales, esto quiere decir que en costo monetario, calculado según el sueldo promedio al primer año de egreso de un ingeniero civil informático (\$1.202.000 pesos aprox.) será de \$280.467 pesos aproximadamente al mes, en los 4 meses de trabajo será un total de \$1.121.867 pesos aprox.
- La aplicación se probará con al menos 5 niños que tengan algún tipo de trastorno del lenguaje.

# **2.4.2 Limitaciones**

Las limitaciones para el proyecto son las siguientes:

- Debido a la duración del proyecto, sólo se podrá probar con una muestra de 10 niños.
- Se utilizarán herramientas gratuitas, de código abierto y/o que tengan convenio con la universidad para la realización del proyecto.

# **CAPÍTULO 3**

#### **3 MARCO TEÓRICO**

En el presente capítulo, se presentarán diferentes conceptos que es necesario conocer para entender de mejor manera el contexto de este proyecto de tesis.

#### **3.1 Trastorno Específico del Lenguaje (TEL)**

La asociación psiquiátrica americana (American Psychiatric Association and others, 2013) definen los trastornos del lenguaje en su publicación llamada *Diagnostic and Statistical Manual of Mental Disorders*, la última versión de este artículo fue publicada el año 2013, y corresponde a la versión número 5. Según expertos del área, este texto es el más aprobado por los profesionales del área. Es por esto que la definición de TEL se basará en lo que se encuentra en dicho texto.

Para comenzar, los trastornos del lenguaje están definidos dentro de lo que son los trastornos del neurodesarrollo, lo que quiere decir, que es un tipo de afección que comienza en el periodo de desarrollo de la persona, antes de los 5 años de edad. Dicha afección se caracteriza por generar un déficit del desarrollo, lo que provoca que la persona tenga deficiencias del funcionamiento personal, social, académico u ocupacional.

Luego, dentro de los trastornos del neurodesarrollo, se encuentran los trastornos la comunicación, los cuales provocan principalmente deficiencias en el lenguaje, habla y comunicación.

Finalmente, con trastorno específico del lenguaje se refiere a dificultades persistentes para la adquisición y uso del lenguaje en todas sus modalidades, las que incluyen hablado, escrito, lenguaje de señas o signos, entre otros. Estas dificultades se deben a deficiencias que pueden ser de producción o en la comprensión de la persona, y pueden ser causa de diferentes problemas del lenguaje, tales como vocabulario reducido, deterioro del discurso o estructura gramatical limitada (American Psychiatric Association and others, 2013).

#### **3.2 Terapias en niños con trastornos**

Cerca de 200 estudios han encontrado que las terapias del habla y lenguaje ayudan a los niños con trastornos del lenguaje. Gracias a esto, el 70 % de los niños presentan mejorías luego de estas terapias (Undesrtood Team, 2016).

### **3.2.1 Terapias con profesionales del área**

Understood (2016) define que hay dos tipos de terapias con profesionales para ayudar a niños con trastornos del lenguaje. La primera es la terapia del habla individual, en la cual el terapeuta del habla puede trabajar individualmente con el niño para ayudarlo a desarrollar su vocabulario y mejorar su gramática. Por otra parte, está la psicoterapia, la cual se enfoca en los problemas emocionales que puedan tener los niños como resultados de sus dificultades con el lenguaje.

En la terapia del habla, que es en la que se enmarca el presente proyecto, los terapeutas ayudan a los niños a desarrollar sus habilidades, al trabajar con ellos individualmente, en grupos pequeños o directamente en la sala de clases (Patiño, 2018).

Los terapeutas pueden ayudar con los siguientes problemas:

- **Problemas de articulación:** No hablar claramente y equivocaciones con los sonidos.
- **Problemas de fluidez:** Dificultad en flujo del habla, como la tartamudez de las palabras.
- **Resonancia o problemas con la voz:** Dificultades con el tono de voz, el volumen y la calidad de la misma.
- **Problemas para alimentarse:** Dificultad para comer, tragar y beber.

También, pueden ayudar a tratar:

- **Problemas del lenguaje receptivo:** Dificultades para entender el lenguaje en todas sus formas.
- **Problemas del lenguaje expresivo:** Dificultades para hablar o expresar el lenguaje en todas sus formas.
- **Problemas del lenguaje pragmático:** Dificultad para utilizar el lenguaje de modos socialmente apropiados.

Esto lo hacen a través de estrategias diseñadas para para los problemas particulares presentados en cada niño. Según Patiño (2018), dichas estrategias podrían incluir las siguientes actividades:

- **Actividades de intervención de lenguaje:** Son actividades que logran desarrollar habilidades de diferentes maneras, las cuales incluyen modelar y dar retroalimentación los niños. El terapeuta podría utilizar fotos, dibujos, libros o terapia de juegos. También se podría incluir ejercicios de lenguaje.
- **Terapia de articulación:** El profesor modela los sonidos que percibe que el niño tiene dificultades. Esto puede ser demostrar al niño cómo mover la lengua para pronunciar sonidos particulares al hablar.
- **Terapia para alimentarse y tragar:** El terapeuta enseña al niño ejercicios para fortalecer los músculos de la boca. Esto puede ser mediante masajes faciales y diversos ejercicios de labios, lengua y mandíbula. También podría utilizar diferentes texturas de alimentos para familiarizar al niño con ellas y esté más consciente al comer y tragar.

#### **3.2.2 Trabajo en casa**

En casa, se debe poner al niño en contacto con el lenguaje tanto como pueda, como por ejemplo con música y que cante tanto como pueda, conversar acerca de lo que se ve alrededor cuando salen de paseo o de compras. Es importante que el niño tenga su tiempo para hablar y responder, se debe evitar completarle la oración. También se debe promover la lectura y que ésta sea interactiva, esto quiere decir que se debe comentar la historia del libro y los dibujos tanto como pueda (Undesrtood Team, 2016).

#### **3.3 Las tecnologías de la información en las terapias en niños con TEL**

Se le ha dado cada vez más relevancia a las tecnologías de la información (TIC) en las terapias del lenguaje durante los últimos años, esto debido a que hay cada vez más investigaciones que demuestran que el uso de éstas en la evaluación, apoyo y rehabilitación de los trastornos de comunicación, traen consigo resultados positivos en cuanto a la mejora de trastornos causados por condiciones neurológicas, autismo, problemas auditivos y trastornos del habla y del lenguaje. Esto gracias a que mediante el uso de las TIC, los terapeutas tienen la posibilidad de ayudar a sus propias competencias clínicas junto con la tecnología para proporcionar a sus pacientes los planes de terapia más integrados, de manera más flexible e innovadora (Drigas & Petrova, 2014).

Entonces, la terapia tradicional en conjunto con las TIC, apuntan a mejorar la capacidad de comunicación de los pacientes al mejorar las habilidades lingüísticas y restaurar a los afectados cuanto más se pueda.

En resumen, las TIC, hoy en día, se consideran una herramienta que ayuda y, a veces, incluso logra resultados más rápidos y más eficientes donde la terapia tradicional falla (Drigas & Petrova, 2014).

# **3.4 Cómo aportará este proyecto en las terapias**

Luego de lo presentado anteriormente, se puede decir que el presente trabajo se alinea en el apoyo tanto las terapias con profesionales, como también, las terapias realizadas en casa por los padres del niño, de manera que pueda practicar las habilidades del lenguaje mediante la aplicación, además de mejorar escuchando las oraciones de las instrucciones de los ejercicios y los nombres de los objetos que aparecen en cada ejercicio. Esto fundamentado en que las TIC sí logran ser un aporte a la hora de realizar terapias de mejora en niños con trastornos del lenguaje.

# **CAPÍTULO 4**

#### **4 ESTADO DEL ARTE**

En el presente capítulo, se presentarán proyectos similares al propuesto en este trabajo de tesis. Se dará a conocer en qué consisten y cuales son sus principales características. Luego, al finalizar este capítulo, se mostrará un cuadro comparativo entre las principales funcionalidades de cada trabajo, incluyendo este. Los trabajos presentados a continuación fueron encontrados gracias a diferentes búsquedas realizadas en sitios web de información confiable, como también se realizó una búsqueda en las tiendas de aplicaciones de IOS y Android.

#### **4.1 Catálogo de Tecnologías para la Educación Inclusiva**

En Chile, el *Servicio Nacional de la Discapacidad (SENADIS)* cuenta con un catálogo de tecnologías, nacionales e internacionales, que son de ayuda para la educación de niños que tengan algún tipo de discapacidad. Incluye herramientas de hardware y software, y cada una se presenta con una descripción y una imagen de referencia. Varias de estas herramientas tienen un costo monetario, y de ellas, algunas se encuentran bajo un programa de financiamiento del *SENADIS*. Por otro lado, para las que son gratuitas, se adjunta el link de descarga junto a su descripción (SENADIS, 2017).

El catálogo incluye 28 herramientas gratuitas de software, donde algunas son para PC y otras para dispositivos móviles. Estas abarcan diferentes tipos de discapacidades como la sordera, la ceguera o cognitivas, sin embargo ninguna habla de trastornos del lenguaje, además varias de ellas tienen más de 8 años. Es por esto que, si bien se ha decidido mencionar este catálogo, ya que es lo que hay por parte del gobierno a nivel nacional, no se incluirán dentro del cuadro comparativo que se presentará al final de este capítulo.

#### **4.2 Tarjetas Educativas en Español**

Es de la desarrolladora *PMQ SOFTWARE*, la cual cuenta con diferentes aplicaciones sobre el lenguaje básico para diferentes idiomas, incluyendo el español.

Esta aplicación, es un juego que cuenta con cuatro modalidades, la primera sólo muestra imágenes y su nombre, con el fin de que el niño las conozca y se familiarice con ellas. En la segunda opción el niño debe identificar entre 6 imágenes la palabra que se le pide, luego de 12 ejercicios de estos, se muestran los resultados, incluyendo fallos y tiempo que demoró en responder cada una. En la tercera, el niño puede grabarse pronunciando la imágenes que se le muestra y luego puede reproducir el audio para escucharse. Finalmente, el último modo es un memorice. Estas opciones de juego pueden jugarse con 29 categorías diferentes que ofrece la aplicación, aunque de estas sólo 6 son gratuitas, para acceder a las demás se debe pagar \$2.500 pesos chilenos. Su última actualización es del año 2013. Actualmente cuanta con más de 50.000 descargas en Google Play Store (PMQ SOFTWARE, 2013).

#### **4.3 Families 2**

Es una aplicación de la desarrolladora *MyFirstApp Ltd.*, la cual ofrece diferentes aplicaciones relacionadas al lenguaje y números básicos.

La aplicación propone elegir una categoría entre 12, luego se ponen diferentes objetos que se debe arrastrar uno a uno, según corresponda, a un cuadro donde van apareciendo objetos relacionados a cada uno. Entonces, la aplicación trata principalmente de asociar un objeto de entre varios que dan como opción a otros 3 que se muestran en el recuadro de respuesta. De las 12 categorías, sólo 3 son gratuitas, para poder acceder al resto se debe cancelar \$1.558 pesos chilenos. La última actualización de la aplicación fue en 2015 y actualmente cuenta con más de 10.000 descargas en Google Play Store (MyFirstApp Ltd., 2015).

#### **4.4 Hablando con Nok**

Es un juego desarrollado por **Servicios Audiovisuales Pitruf SpA**, los cuales han publicado diferentes juegos para niños tanto en Google Play Store como en la App Store de Apple.

En esta aplicación se reproducen dos audios que dicen el nombre de un objeto, el niño debe identificar si ambos audios dicen el nombre del mismo objeto o se refieren a objetos diferentes. Esto lo hacen dando dos palabras muy parecidas, como por ejemplo vaca y boca, y así. Tiene diferentes niveles y formas de hacerlo, pero la idea en general es la misma. También, ofrece la opción de que el niño juegue sólo, donde serán todas las instrucciones habladas, o que juegue acompañado de un adulto, donde se reduce el uso de las voces en los ejercicios. Por otra parte, entrega medallas según el desempeño del niño y tanto las instrucciones como los objetos que aparecen se reproducen en audio. La aplicación, a la fecha de este informe, cuenta con más de 10.000 descargas sumando la versión de pago y la demo gratuita en Google Play Store. La versión de pago tiene una costo de \$1.750 pesos chilenos (Servicios Audiovisuales Pitruf SpA., 2016).

Finalmente, en la figura 4.1 se pueden apreciar las diferencias principales entre las aplicaciones descritas anteriormente y el proyecto de tesis presentado en el presente informe.

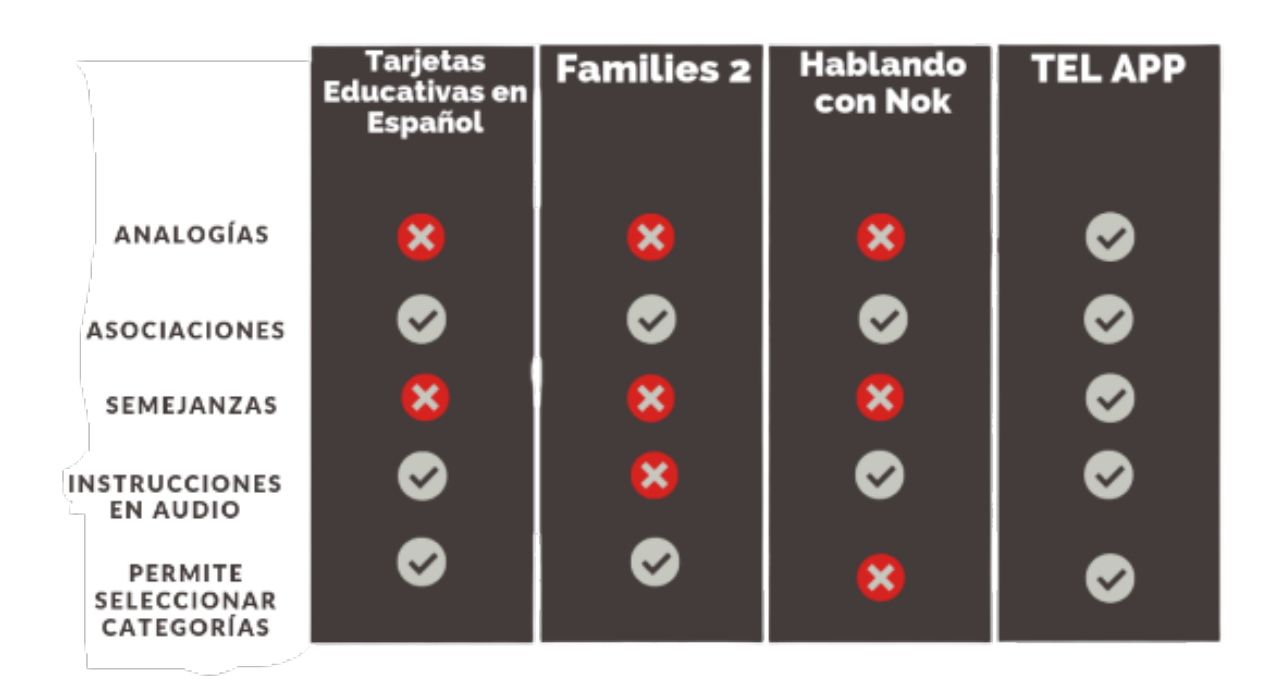

Figura 4.1: Cuadro comparativo con el estado del arte.

Estas diferencias se encuentran primordialmente en las habilidades del lenguaje que trata cada una, ya que, mientras las aplicaciones mencionadas en estas sección sólo abordan una habilidad cada una, y sin incluir las analogías, la propuesta de "APP TEL" (nombre provisorio de este proyecto) es incluir tres habilidades básicas del lenguaje, incluyendo analogías. Además, no todas permiten trabajar la habilidad desde la categoría misma.

# **CAPÍTULO 5**

# **5 DESARROLLO DE LA SOLUCIÓN PROPUESTA**

#### **5.1 Enfoques Metodológicos**

Para llevar a cabo el desarrollo del presente proyecto, se ha optado por usar la metodología ágil Scrum, para ello se realizaron las respectivas historias de usuario con las horas estimadas para cada una. Con esto fue posible estimar las fechas propuestas para llevar a cabo cada una como se muestra más adelante.

Se eligió una metodología ágil debido a que los 3 principales motivos por los cuales los desarrolladores usan estas metodologías según 11th Annual State of Agile Report se adaptan perfectamente a nuestras necesidades (VersionOne, 2017). Estos son:

- 1. Capacidad de gestionar el cambio de prioridades
- 2. Aumentar la Productividad del Equipo
- 3. Aumentar la visibilidad del proyecto

Si bien la base del proyecto esta clara, no todos los requisitos están bien definidos desde un principio, y lo más seguro es que estos cambien a medida que avance el proyecto, por lo que la facilidad de cambio que entrega una metodología ágil en la planificación se consideró esencial para abordar este proyecto con una de estas. Además, al ser sólo un integrante en el equipo de desarrollo, el aumento de productividad que entrega es clave para terminar dentro del tiempo estimado. Finamente, el tercer punto se consideró importante, ya que con las reuniones periódicas los problemas y mejoras necesarias se pueden identificar de manera rápida y clara, lo que facilita la corrección de éstas y que tome menos tiempo el

realizar los ajustes o mejoras pertinentes.

#### **5.1.1 Metodología Ágil Scrum**

Dentro de las metodologías ágiles, se optó por Scrum debido a que es la más usada a nivel mundial (de las empresas que utilizan metodologías ágiles, 56 % usa Scrum), por lo que hay bastante información y documentación al respecto, lo que será de gran ayuda tomando en cuenta la poca experiencia en desarrollo del autor del proyecto (VersionOne, 2017).

Scrum es una metodología de trabajo iterativo e incremental, la cual estructura el desarrollo del proyecto en ciclos de trabajos llamados Sprint, donde a cada Sprint se le asigna un tiempo definido entre 1 a 4 semanas, con fecha de inicio y término. El Sprint termina en la fecha definida independientemente si se cumplieron o no las actividades definidas para éste. Al terminar un Sprint comienza inmediatamente el siguiente. Al inicio de cada Sprint, el equipo selecciona los requisitos desde una lista priorizada definida al inicio del proyecto denominada *Pila del Producto* (Product Backlog), para crear la lista de objetivos y requisitos del Sprint llamada *Pila del Sprint* (Sprint Backlog). Todo lo que incluye la *Pila del Sprint* son los requisitos y/o objetivos que el equipo se compromete a realizar durante el Sprint, donde dicha lista no podrá cambiar durante el Sprint. Todos los días se realizan breves reuniones de pie con todos los integrantes del equipo para informar sobre los progresos y problemas que se encuentran del día anterior de trabajo. Al terminar cada Sprint, se debe entregar una parte funcional del producto, la cual es revisada con los interesados del proyecto, para mostrar lo que se ha hecho (Deemer, Benefield, Larman & Vodde, 2010).

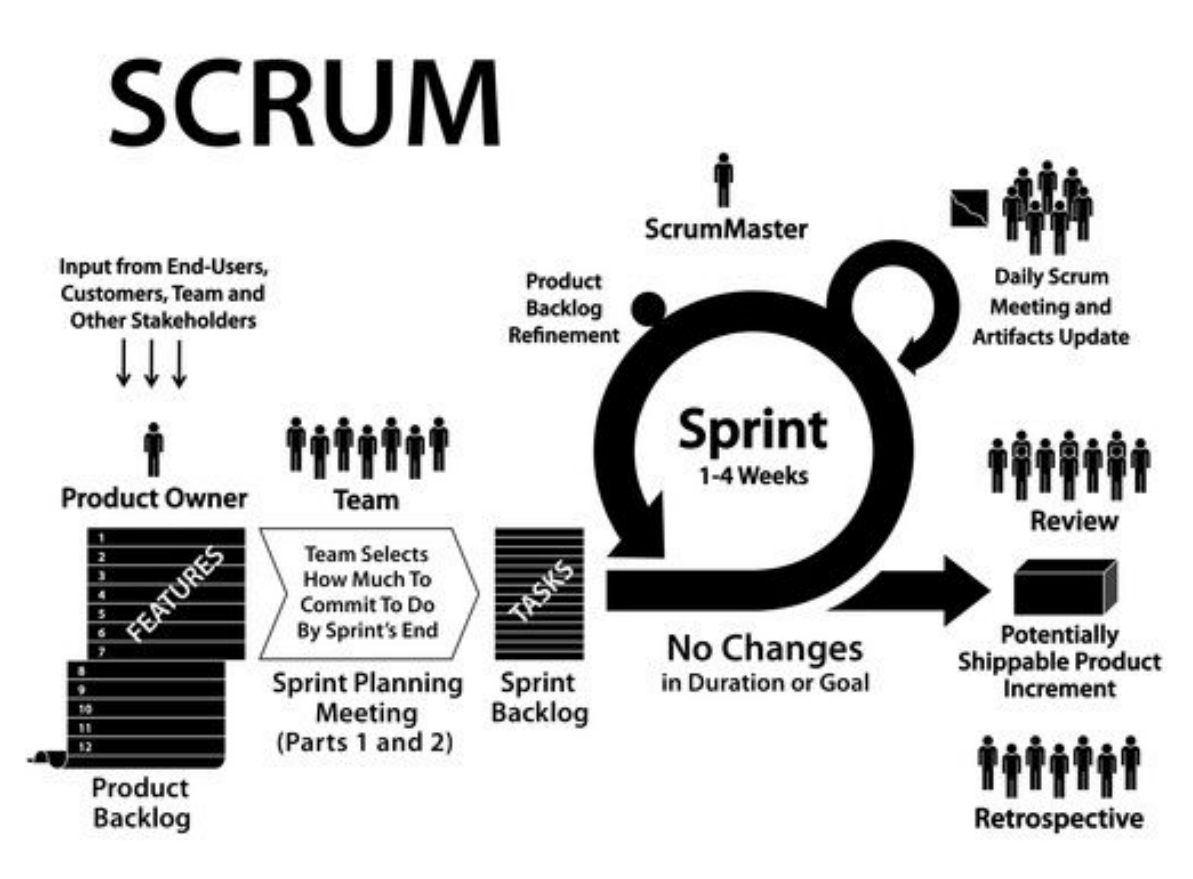

Figura 5.1: Scrum framework (Deemer, Benefield, Larman & Vodde, 2010).

En el caso de este proyecto, la profesional del área de fonoaudiología tendrá el papel de *Dueño del Producto* (Product Owner), ya que es la persona que define los requerimientos en la Pila del Producto. Por otra parte, el autor del presente informe, será tanto el *Scrum Master*, como también, el encargado del desarrollo de la solución.

Ya con los roles definidos, y ya que Scrum se basa mucho en la comunicación, se programaron reuniones periódicas para definir la Pila de cada Sprint y la Pila del Producto. Esta planificación se mostrará de manera visual más adelante en la sección de planificación.

#### **5.2 Pila del producto**

Además de lo dicho anteriormente sobre la pila del producto, estas tareas se organizan en forma de historias de usuario, las cuales son descripciones cortas y esquemáticas que resumen la necesidad concreta de un usuario al utilizar el producto o servicio. Las tareas o requerimientos son ordenados según prioridad en la pila, donde ésta se define con un valor de 0 a 100 y depende del valor que tenga la historia para el dueño del producto.

También, a cada historia se le asignan puntos de historia, donde estos se refieren a las horas necesarias de trabajo estimadas para llevara a cabo dicha historia. Cada punto de historia equivale a 5 horas de trabajo. Por otra parte, los valores que aparecen en el apartado "Depende de", se refiere al "ID" de historia del cual depende para poder realizarse.

A continuación se presenta la pila del producto definida para este proyecto:

#### 1. **Trabajar analogías**:

Como estudiante requiero trabajar las analogías mediante ejercicios de selección múltiple con 2 alternativas.

Estimación: **3** puntos de historia — Valor: **95** — Depende de: -

#### 2. **Trabajar asociaciones**:

Como estudiante requiero trabajar las asociaciones mediante ejercicios de selección múltiple con 4 alternativas.

Estimación: **3** puntos de historia — Valor: **90** — Depende de: -

#### 3. **Trabajar semejanzas**:

Como estudiante requiero trabajar las semejanzas mediante ejercicios de 'arrastrar y soltar' (*drag and drop*).

Estimación: **4** puntos de historia — Valor: **90** — Depende de: -

# 4. **Enunciados en audio**:

Como estudiante requiero que todos los enunciados sean reproducidos por audio del teléfono (voz).

Estimación: **3** puntos de historia — Valor: **80** — Depende de: -

# 5. **Selección de materia**:

Como estudiante requiero que al inicio pueda seleccionar la materia con la cual voy trabajar.

Estimación: **2** puntos de historia — Valor: **70** — Depende de: -

# 6. **Selección de categoría**:

Como estudiante requiero que se los ejercicios de cada materia estén separados por categorías y pueda seleccionar con cual voy a trabajar.

Estimación: **2** puntos de historia — Valor: **70** — Depende de: 5

# 7. **Ejercicios resueltos en primera instancia**:

Como profesora requiero saber el número de ejercicios resueltos al primer intento.

Estimación: **2** puntos de historia — Valor: **50** — Depende de: -

### 8. **Resultados**:

Como profesora requiero que se muestren los resultados obtenidos en una página aparte al final de estos.

Estimación: **2** puntos de historia — Valor: **50** — Depende de: 7

# 9. **Checklist para categorías**:

Como estudiante requiero que se pueda seleccionar una o más categorías a la vez para trabajar.

Estimación: **2** puntos de historia — Valor: **40** — Depende de: 6

#### 10. **Selección de tipo o categoría**:

Como estudiante requiero que se pueda elegir entre categoría o tipo para trabajar en analogías.

Estimación: **1** puntos de historia — Valor: **40** — Depende de: 1,6

#### 11. **Mejora resultados**:

Como profesora requiero que la página de resultados contenga una imagen, una frase motivadora escrita y en audio, y una barra de progreso que dependa del número de correctas.

Estimación: **1** puntos de historia — Valor: **30** — Depende de: 8

### 12. **Limitar ejercicios**:

Como estudiante requiero que se limite automáticamente el número de ejercicios según el número de categorías marcadas.

Estimación: **1** puntos de historia — Valor: **20** — Depende de: 6

### 13. **Pruebas**:

Como profesora requiero la prueba de la aplicación en la terapia con niños durante un mes.

Estimación: **8** puntos de historia — Valor: **20** — Depende de: 1 a 12

### **5.2.1 Diagrama de Caso de Uso**

La figura 5.2 muestra el diagrama de caso de uso realizado según los requerimientos del proyecto. En él se pueden apreciar las interacciones tanto del niño como de la profesional con la aplicación.

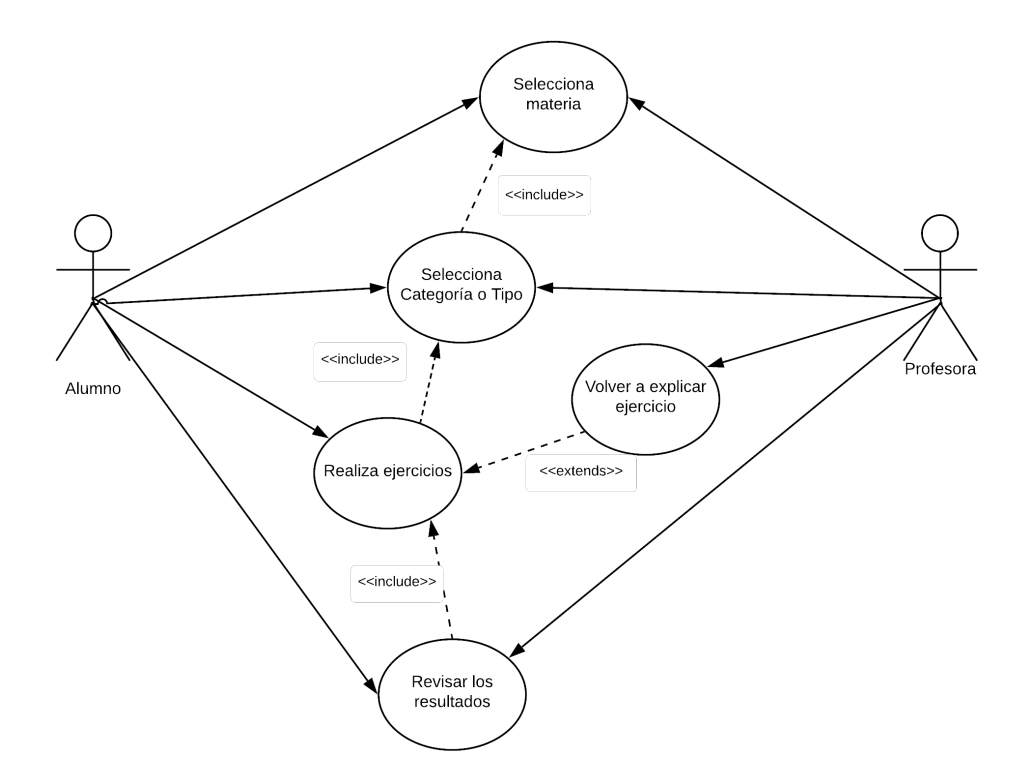

Figura 5.2: Diagrama de Caso de Uso.

# **5.3 Matriz de trazabilidad de objetivos y requerimientos**

La tabla 5.1 muestra cómo las historias o requerimientos logran cumplir cada uno de los objetivos planteados al inicio de este proyecto. Se puede apreciar que todos los objetivos están cubiertos y cada historia cubre a lo menos un objetivo específico.

| <b>Historias</b> | O. Específicos |              |             |  |  |
|------------------|----------------|--------------|-------------|--|--|
|                  | <b>OE01</b>    | <b>OE02</b>  | <b>OE03</b> |  |  |
| 1                | V              |              |             |  |  |
| $\mathbf{2}$     |                |              |             |  |  |
| 3                |                |              |             |  |  |
| 4                |                |              |             |  |  |
| 5                | $\checkmark$   |              |             |  |  |
| 6                |                |              |             |  |  |
| $\overline{7}$   |                |              |             |  |  |
| 8                |                |              |             |  |  |
| 9                |                |              |             |  |  |
| 10               |                |              |             |  |  |
| 11               |                |              |             |  |  |
| 12               |                | $\checkmark$ |             |  |  |
| 13               |                |              |             |  |  |

Tabla 5.1: Matriz de trazabilidad de requerimientos

#### **5.4 Planificación**

Para el desarrollo del proyecto se contempla dividir el trabajo en cuatro *Sprints* de cuatro semanas cada uno, en la tabla 5.2 se puede ver en que *Sprint* se realizará cada historia de usuario. Donde la cuarta semana corresponde al periodo de pruebas del producto con los usuarios finales y corrección de errores que puedan descubrirse en ese periodo. Estas tareas fueron definidas a partir de la primera toma de requerimientos, aunque puede sufrir cambios durante el desarrollo, ya que la metodología lo permite. La siguiente imagen grafica la fecha estimada de comienzo y término de cada *Sprint*.

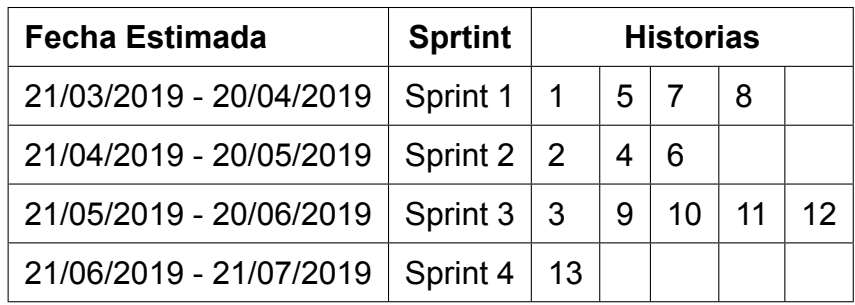

Tabla 5.2: Planificación estimada para los *Sprint*

# **5.5 Matriz de Riesgos**

A continuación, se presentan los riesgos identificados para el proyecto.

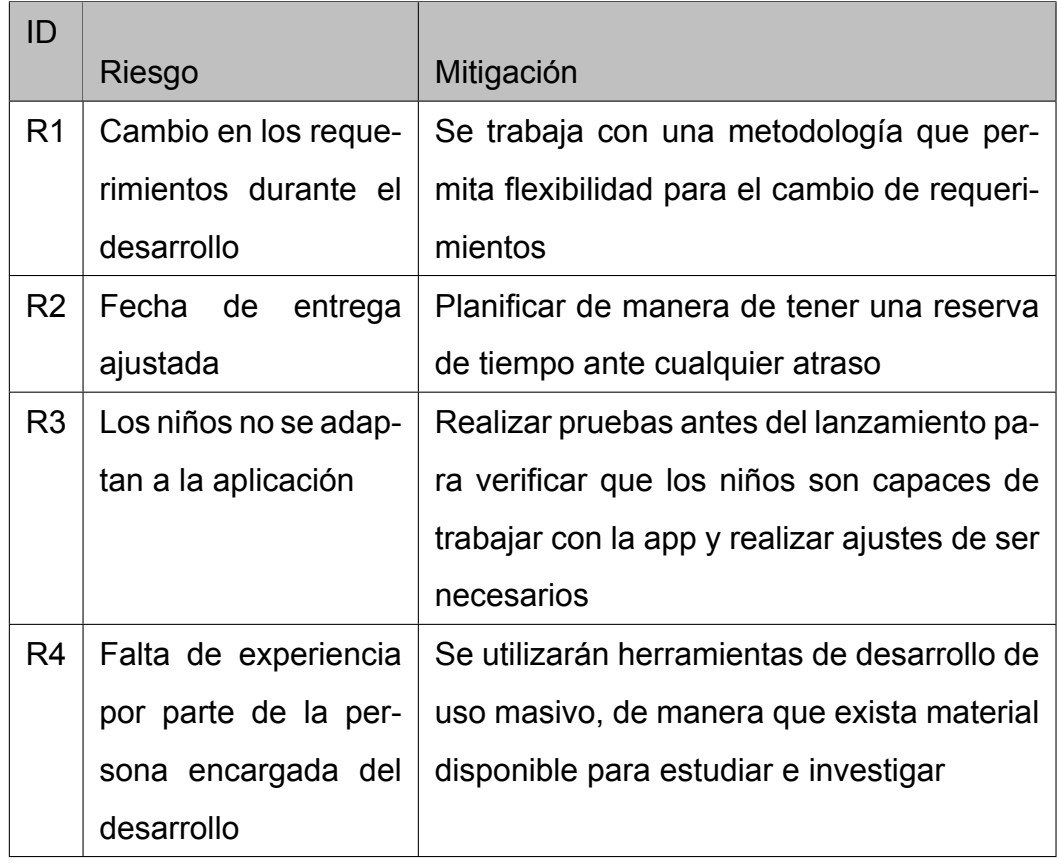

# Tabla 5.3: Riesgos

La tabla 5.4 muestra la matriz de riesgos para este proyecto, donde el color verde representa un impacto bajo, el amarillo medio y el rojo un gran impacto sobre el desarrollo del proyecto en caso de que se materialice el riesgo.

|              |                |    | Raro   Probable   Muy probable |
|--------------|----------------|----|--------------------------------|
| Despreciable |                |    |                                |
| Moderado     | R <sub>2</sub> | R1 |                                |
| Catastrófico | R <sub>3</sub> | R4 |                                |

Tabla 5.4: Matríz de Riesgos

# **5.6 Herramientas tecnológicas utilizadas durante el desarrollo**

A continuación se describe el software utilizado para llevar a cabo del desarrollo de la aplicación.

# **5.6.1 Google's Flutter**

Para el desarrollo de la aplicación, se optó por utilizar el framework Flutter, el cual es el kit de herramientas de UI de Google para crear aplicaciones nativas para dispositivos móviles, web y de escritorio desde una sola base de código (Google Developer Blog, 2019).

Se optó por este framework ya que, a pesar de ser relativamente nuevo, cuenta con bastante documentación que entrega Google. Con él, se pueden crear aplicaciones nativas tanto para IOS como para Android con un mismo código base. Al ser una aplicación nativa, el rendimiento de ésta será mucho mejor a que si es híbrida o web. Además, cuenta con diversas características que ayudan a que el proceso de desarrollo y pruebas sea más rápido (Google Developer Blog, 2019).

#### **5.6.2 Android Studio**

Como entorno de desarrollo se optó por utilizar Android Studio, ya que es dedicado al desarrollo móvil, es gratis y compatible con diversos frameworks de desarrollo, incluyendo Flutter, ya que también es de propiedad de Google. También, cuenta con emuladores de Android e IOS integrados en el ID para realizar las pruebas de la APP (Google Developers, 2019).

#### **5.6.3 GIT**

Para mantener el orden, respaldo y versionamiento de archivos se optó por utilizar GIT, el cual es un sistema de control de versiones de los archivos, esto sirve para gestionar los diversos cambios que se van aplicando a los archivos de código durante el desarrollo. Para ello, se utilizó la plataforma Github, la cuál es una web y un servicio en la nube que permite a los desarrolladores almacenar y administrar su código, al igual que llevar un registro y control de cualquier cambio sobre el mismo. Cuenta con diversas funciones gratuitas, las cuales se consideraron suficientes para satisfacer las necesidades de este proyecto (GitHub, 2019).

Además, se trabajó sobre el sistema operativo *Windows 10* de 64 bits y se contó con 2 dispositivos *Android* para pruebas, uno con la versión 5.0 y el otro con 9.0.

# **CAPÍTULO 6**

### **6 RESULTADOS**

En el presente capítulo, se presentarán los resultados obtenidos con la finalización del proyecto, incluyendo vistas y descripción de la aplicación, y los resultados en las pruebas de la aplicación con niños.

# **6.1 Vista final de la aplicación**

A continuación, se mostrarán imágenes de las diferentes vistas que tiene la aplicación.

# **6.1.1 Menú inicial**

Lo primero que muestra la aplicación al abrir, es la siguiente interfaz con tres botones para seleccionar la materia que se trabajará, esto sobre un fondo animado.

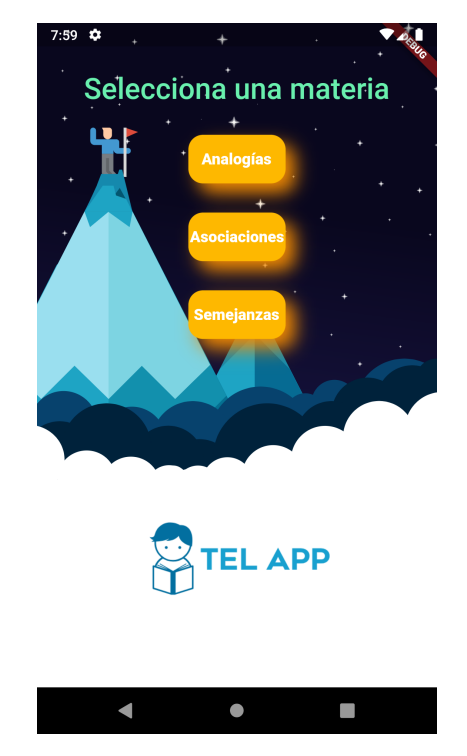

Figura 6.1: Menú selección de materia.

# **6.1.2 Analogías**

Al seleccionar el botón de analogías en el menú inicial, se llega a la selección de "Tipo o Categoría", la cual se visualiza como muestran las siguientes imágenes.

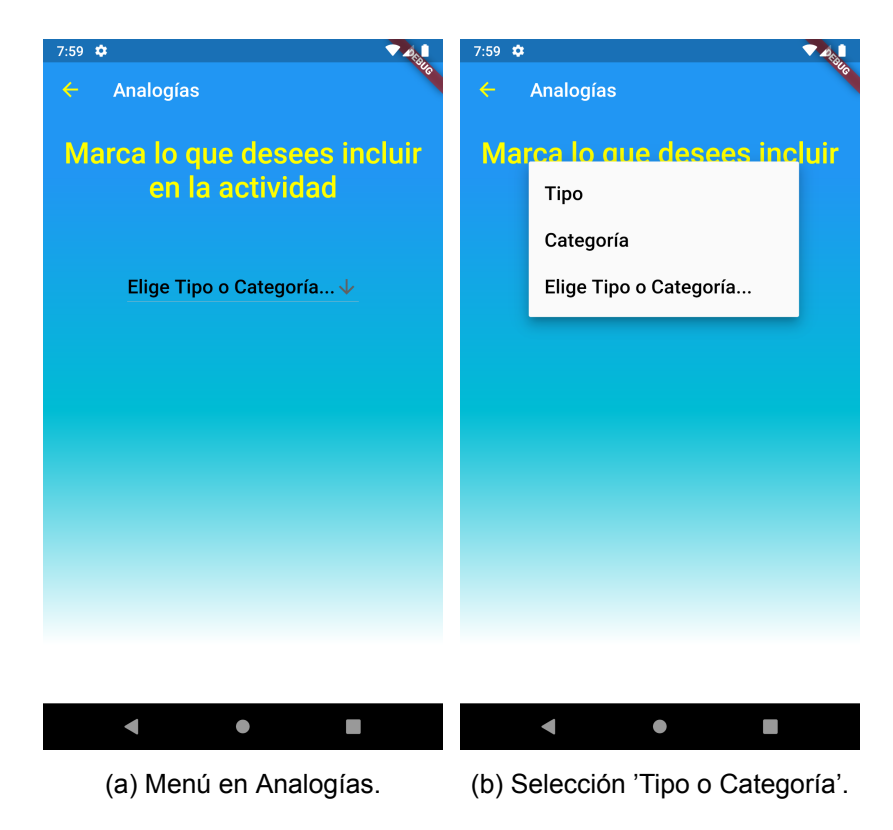

Figura 6.2: Selección de Tipo o Categoría en Analogías.

Luego de seleccionar una de las anteriores, se muestran las siguientes opciones.

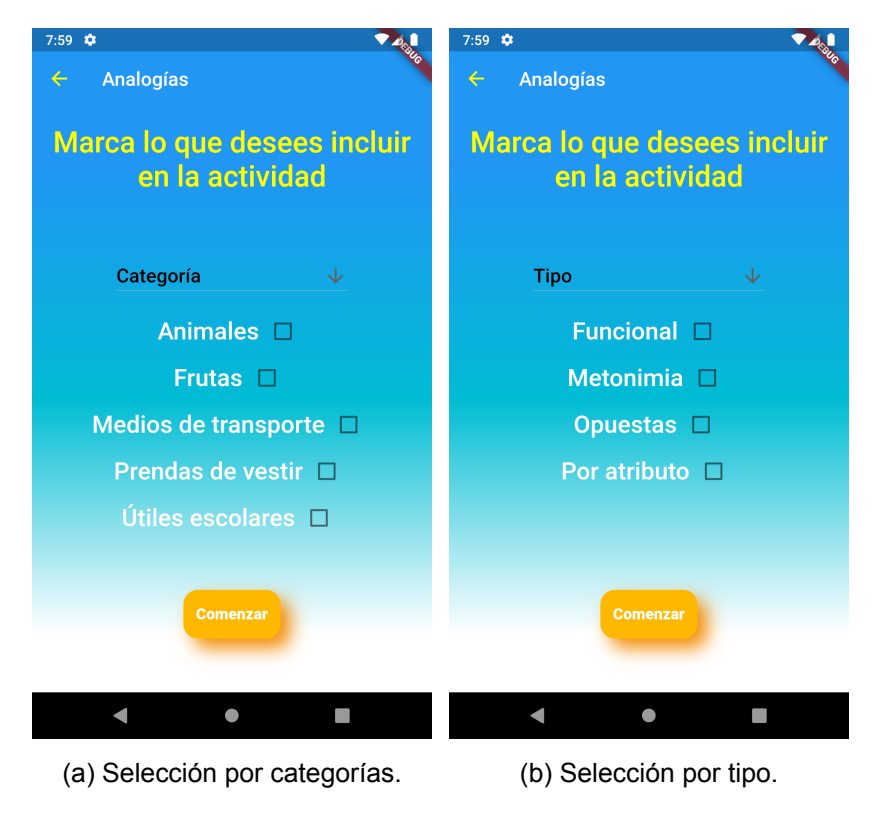

Figura 6.3: Selección de Tipo o Categoría en Analogías.

Al presionar el botón "Comenzar" se pasa a los ejercicios, los cuales tienen el enunciado con palabras e imágenes y el cual es reproducido en audio al inicio de cada ejercicio, y más abajo se encuentran dos alternativas para seleccionar. En esta ocasión se ha decidido poner sólo dos opciones, ya que esta materia tiene un nivel más alto de dificultad que las semejanzas y las asociaciones.

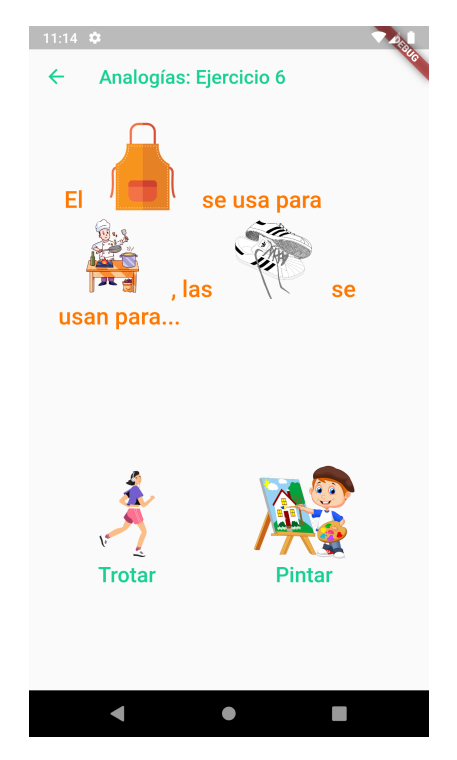

Figura 6.4: Ejercicio de analogías.

Luego de seleccionar una de las dos alternativas, si la respuesta es incorrecta se debe volver a intentar, mientras que si se responde correctamente se pasa al siguiente ejercicio. En ambos casos se muestra un mensaje, tal como muestra la figura 6.5.

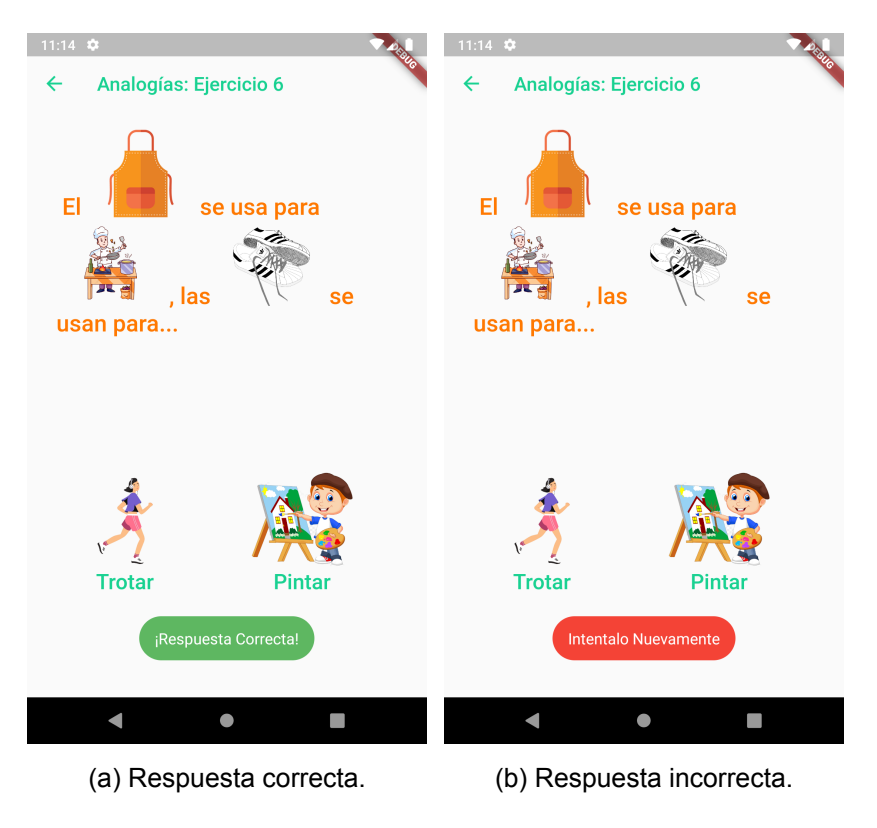

Figura 6.5: Respuestas en analogías.

# **6.1.3 Asociaciones**

Al seleccionar "Asociaciones" se pasa a la selección de categorías, tal como muestra la figura 6.6.

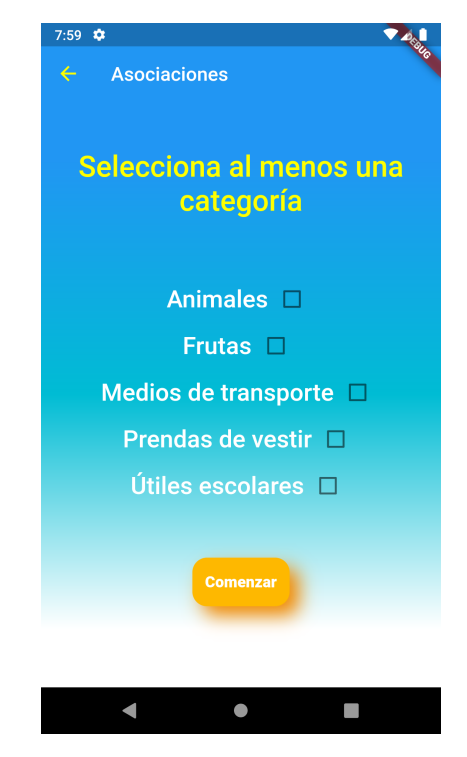

Figura 6.6: Selección categorías en "Asociaciones".

Luego de seleccionar las categorías deseadas y presionar el botón "Comenzar" comienzan a aparecer los ejercicios. Estos tienen el enunciado con imágenes y palabras, luego, más abajo se muestran las cuatro alternativas, tal como muestra la figura 6.7.

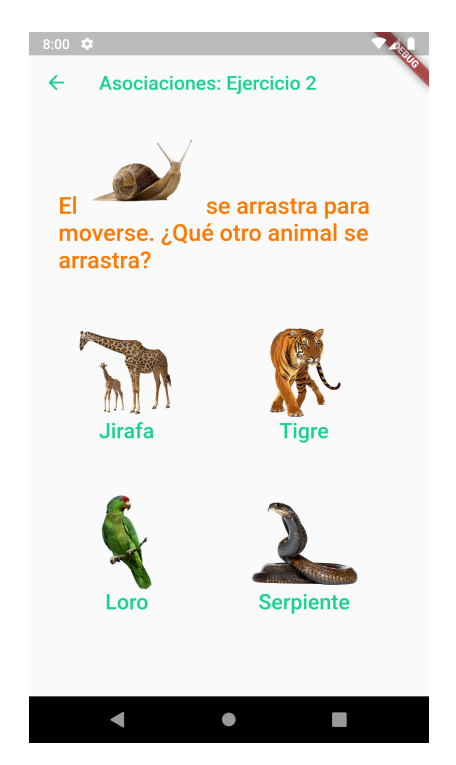

Figura 6.7: Ejercicio de asociaciones.

De las cuatro alternativas sólo hay una correcta, y al presionarlas, como se puede apreciar en la figura 6.8, se muestra un mensaje que advierte si esta es la correcta o no, antes de pasar al siguiente ejercicio.

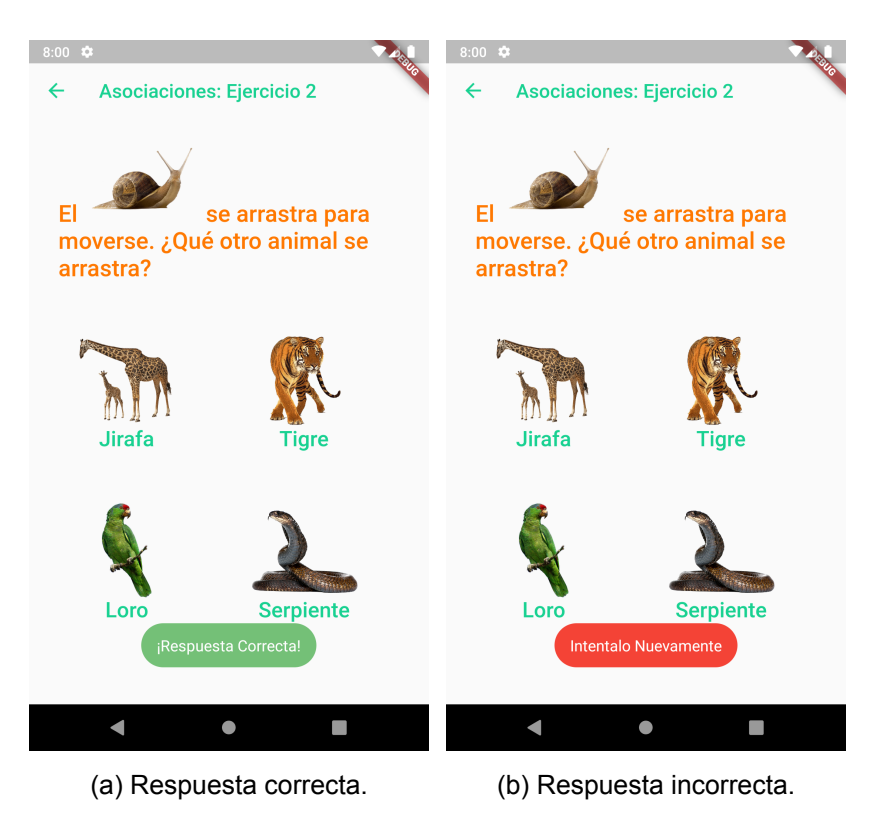

Figura 6.8: Selección de Tipo o Categoría en Analogías.

# **6.1.4 Semejanzas**

Si se elige trabajar con semejanzas, entonces se mostrará el menú que muestra la figura 6.9.

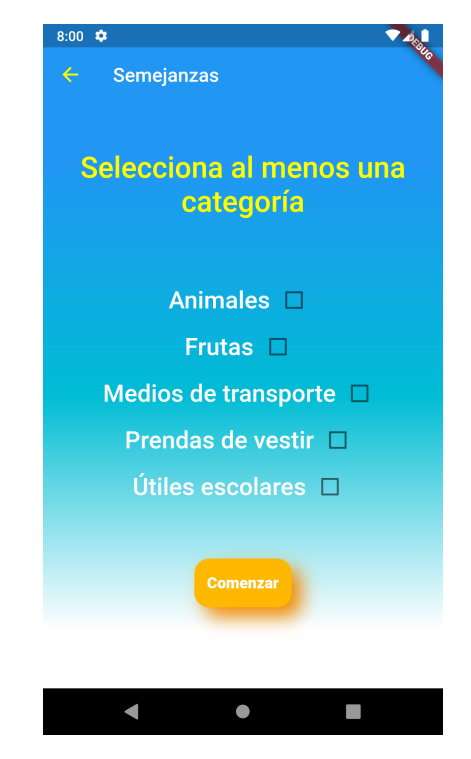

Figura 6.9: Selección categorías en "Semejanzas".

Una vez seleccionadas las categorías deseadas y presionado el botón "Comenzar" comienzan a aparecer los ejercicios. Estos se ven como muestra la figura 6.10, donde el enunciado está compuesto de imágenes y palabras, al centro de la pantalla se encuentra el recuadro donde se deben arrastrar las opciones y en la parte inferior se muestran las tres opciones de respuesta. Se ha decidido hacer de esta manera para que sea diferente a las otros ejercicios, y así la aplicación no sea tan monótona para los niños.

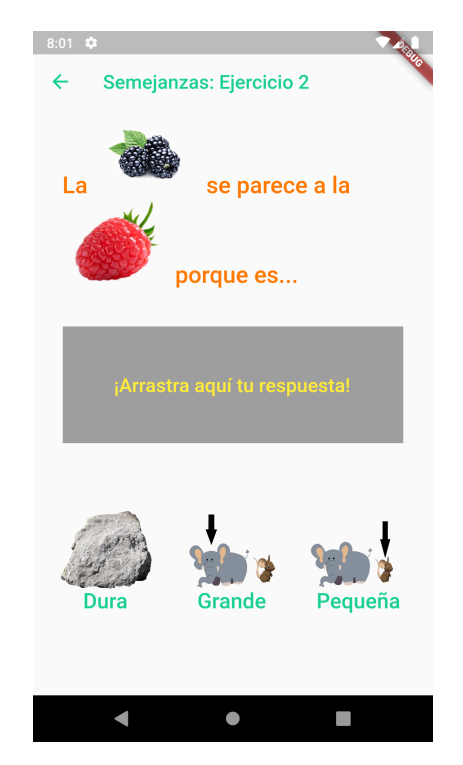

Figura 6.10: Ejercicio de semejanzas.

La figura 6.11 muestra el proceso de arrastrar una alternativa al cuadro de respuestas.

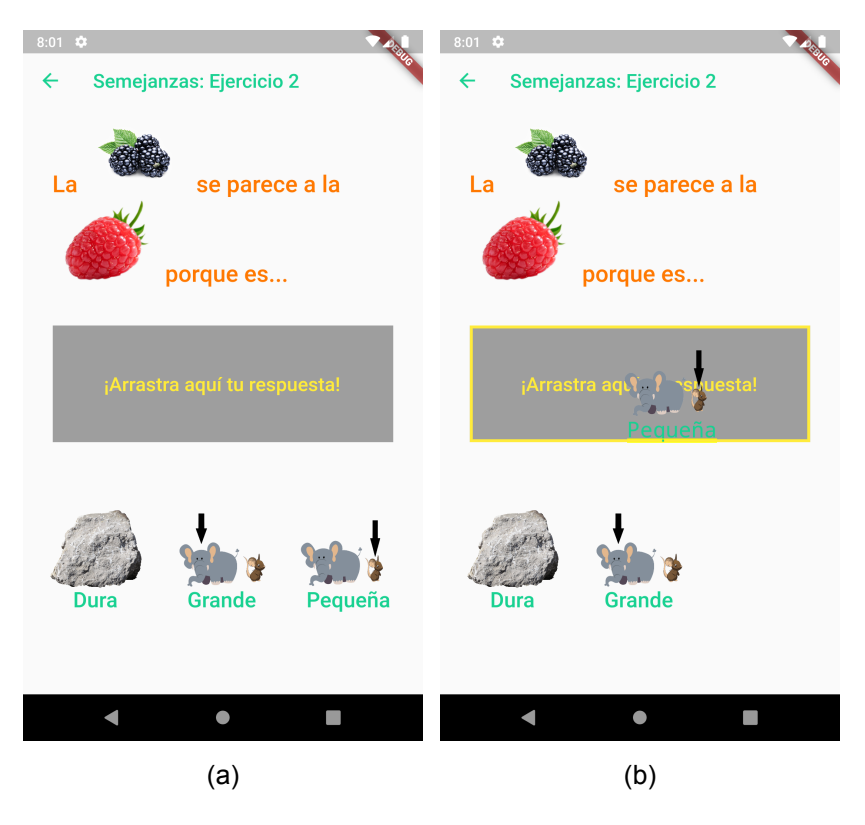

Figura 6.11: Arrastrar respuesta en ejercicio de semejanzas.

Luego, dependiendo de si la respuesta es correcta o incorrecta el ejercicio quedará como muestra la figura 6.12. En el caso de la correcta se pasará al siguiente ejercicio, mientras que si es incorrecta, el objeto vuelve a su posición y el niño puede intentarlo nuevamente.

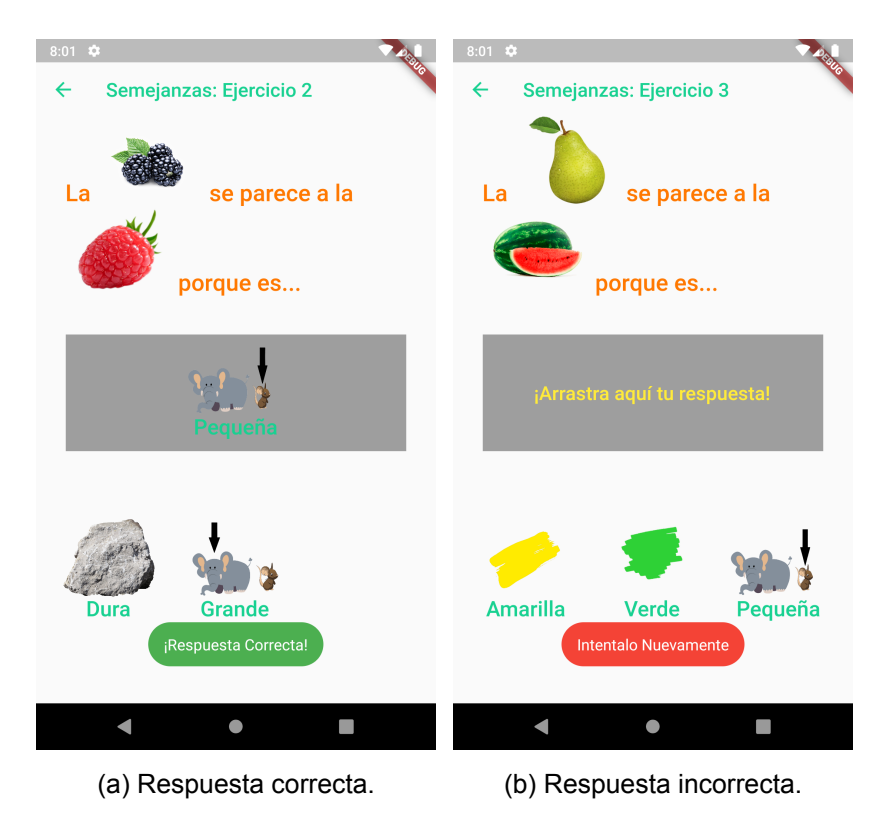

Figura 6.12: Respuesta de ejercicio de semejanzas.

# **6.1.5 Página de resultados**

Al finalizar los ejercicios, se muestran los resultados obtenidos. Se muestra una barra de progreso que indica los ejercicios correctos en comparación al total, además muestra una imagen y una frase motivadora que varía según el porcentaje de respuestas correctas. También, se muestra otro texto con el total de ejercicios correctos obtenidos, este texto se reproduce en audio automáticamente al mostrarse la página de resultados. Todo esto se ve como muestra la figura 6.13. Para calcular el resultados se tomó en cuenta como correctos aquellos ejercicios donde se seleccionó la respuesta correcta al primer intento.

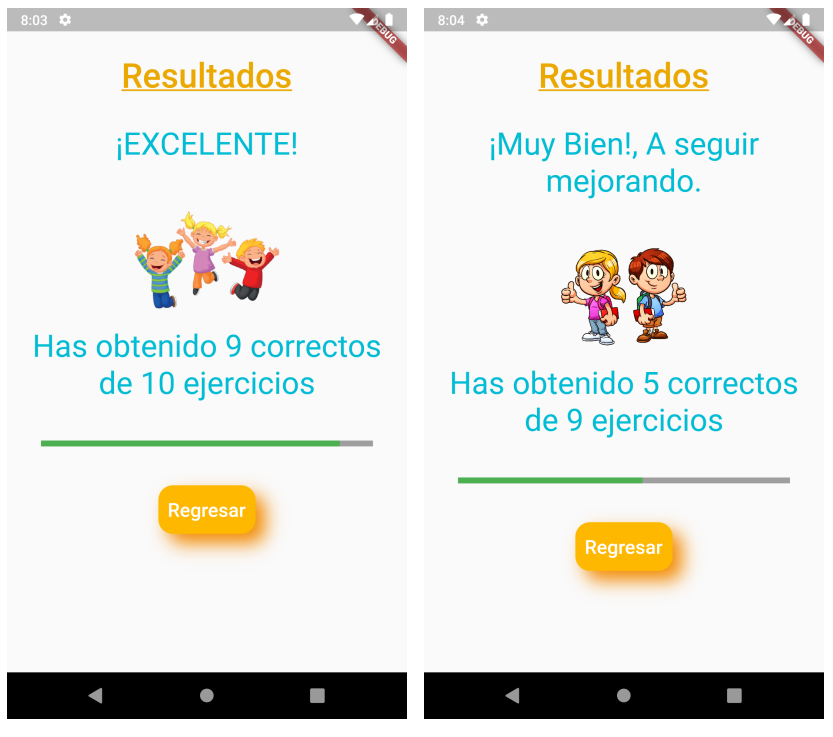

(a) Correctas mayor o igual 70 %. (b) Correctas menor a 70 % y mayor que 40 % .

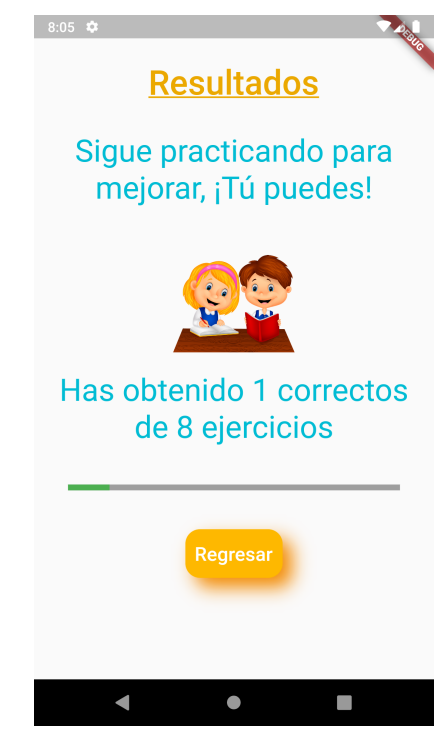

(c) Correctas menores a 40 %.

Figura 6.13: Respuesta de ejercicio de semejanzas.

Finalmente, presionando el botón "Regresar" se regresa al menú inicial.

#### **6.2 Pruebas de la aplicación con niños**

Para llevar a cabo las pruebas en un entorno real, se tuvo acceso a terapias en niños con trastorno del lenguaje. En estas terapias, se comenzó a utilizar la aplicación y se fue monitorizando las mejoras de los niños en cuanto a ejercicios correctos semana a semana. Las siguientes imágenes muestran a los niños trabajando con la aplicación durante la terapia para tratar el TEL.

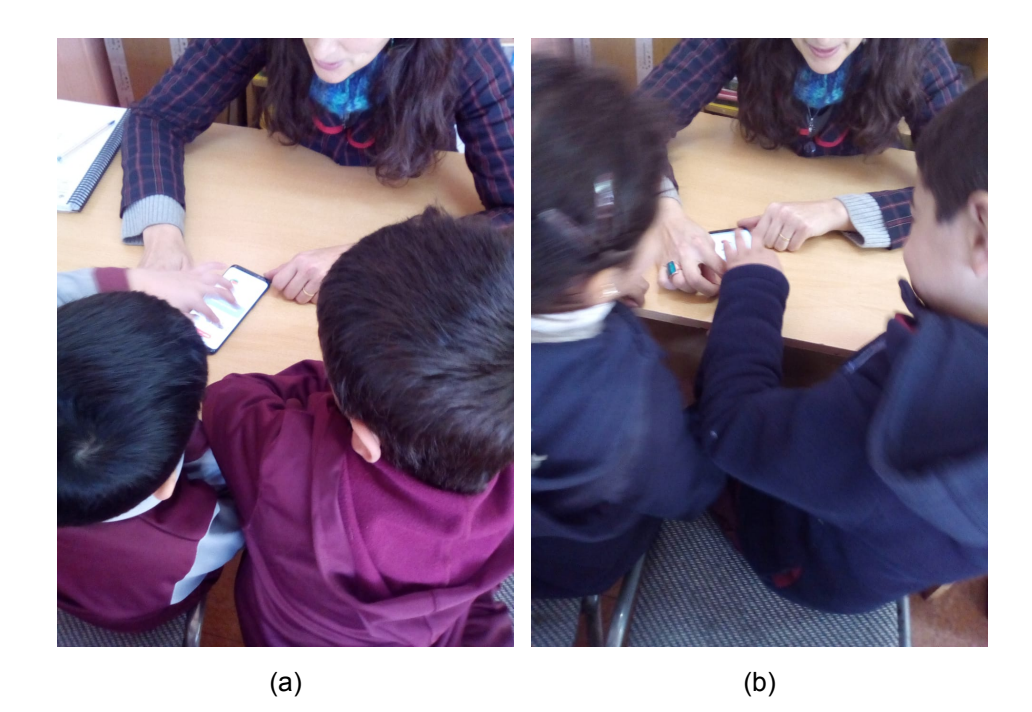

Figura 6.14: Uso de la aplicación en entorno real.

Estas pruebas sólo pudieron ser realizadas durante dos semanas, debido al paro de profesores vivido en los colegios municipales de Chile entre los meses de mayo y julio del 2019, lo que causó que los niños no asistieran a clases durante ese periodo de tiempo y se acortara el periodo de pruebas.

A continuación , la tabla 6.1 muestra los datos obtenidos durante las pruebas con diez niños diferentes, los cuales se encuentran en un rango de edad de entre 4 a 10 años, éstas duraron dos semanas. Los porcentajes mostrados en la tabla corresponder al porcentaje de respuestas correctas obtenidas en cada semana.

| ID             | <b>Nombre</b> | <b>Edad</b> | Semana 1 | Semana 2 | <b>Diferencia</b> |
|----------------|---------------|-------------|----------|----------|-------------------|
| 1              | Agustín A.    | 5           | 77%      | 91%      | 14 %              |
| 2              | Agustín C.    | 6           | 80%      | 86%      | $6\%$             |
| 3              | Alisson       | 5           | 50%      | 53%      | 3%                |
| 4              | Rodrigo       | 6           | 67%      | 62%      | $-5%$             |
| 5              | Joaquín       | 5           | 80%      | 96%      | 16%               |
| 6              | Luis          | 5           | 96%      | 76%      | $-20%$            |
| $\overline{7}$ | Martín        | 4           | 95%      | 100%     | 5%                |
| 8              | Maximiliano   | 5           | 88%      | 80%      | $-8%$             |
| 9              | Redgina       | 4           | 40%      | 30%      | $-10%$            |
| 10             | Sebastian     | 10          | 95%      | 95%      | $0\%$             |

Tabla 6.1: Resumen de las pruebas de la aplicación

Como se muestra, cinco niños obtuvieron mejores resultados la segunda semana, un niño mantuvo el porcentaje y cuatro bajaron su rendimiento, esto demuestra que hubo más mejoras que bajas.

En cuanto a los que obtuvieron bajos resultados, se estuvo hablando con la profesional encargada de las terapias se llegó a la conclusión de que hubieron diversos factores que pudieron influir en ellos. Uno de estos es el poco tiempo que se tuvo para realizar las mediciones, ya que es difícil que se note mucha diferencia de una semana a otra, esto también queda demostrado con los que obtuvieron buenos resultados, ya que en general no fue mucha la diferencia en porcentaje entre la semana uno y dos en todos los niños.

Por otra parte, esto también pudo haber sido ya justamente estos cuatro niños tienen más problemas que el resto, el caso más complejo es el de Redgina, ya que tiene grandes dificultades comprensivas del lenguaje y este tipo de trabajo que se realiza con la aplicación, a pesar de ser básico, para ella aún es algo elevado. El otro caso agravado es el de Luis, que particularmente la segunda semana, estuvo muy inquieto y desinteresado en la aplicación al momento de la terapia, por lo que no realizó seriamente los trabajos.

# **CAPÍTULO 7**

# **7 Conclusiones**

### **7.1 Cumplimiento de los objetivos**

La tabla 7.1 muestra si se han cumplido los objetivos específicos propuestos al inicio de este trabajo. Se puede observar que se cumplieron satisfactoriamente los objetivos específicos 1 y 2, ya que, como se mostró anteriormente, se logró implementar 3 habilidades básicas del lenguaje (analogías, asociaciones y semejanzas), además se incluyeron 5 categorías disponibles para poder trabajar dichas habilidades, estas son los animales, frutas, medios de transporte, prendas de vestir y útiles escolares.

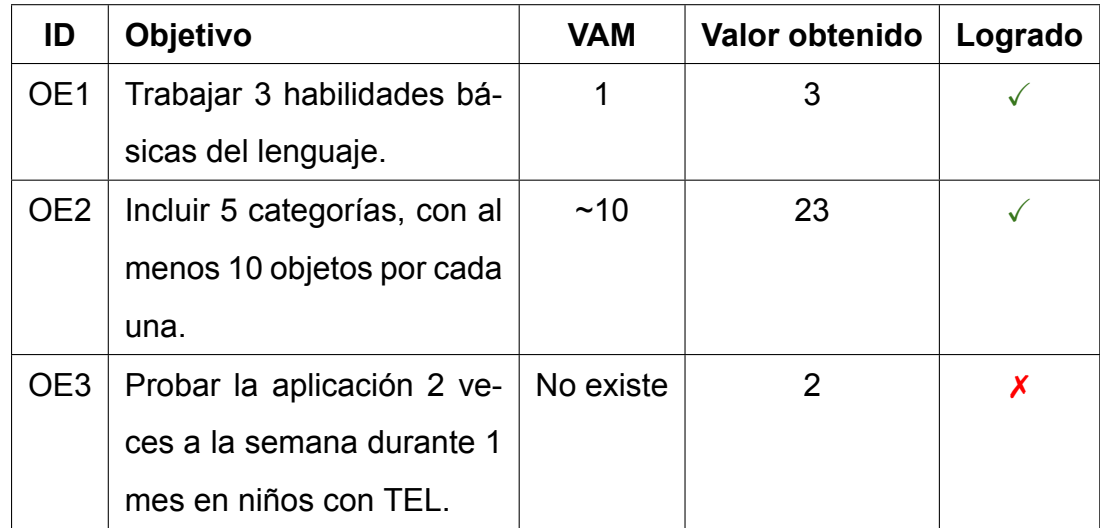

# Tabla 7.1: Cumplimiento de los objetivos

Por otra parte, el objetivo específico 3 no se ha podido cumplir al 100 %, ya que si bien, como se mostró anteriormente, se logró llevar a cabo las pruebas con niños en un entorno real, estas no pudieron ser realizadas durante un mes entero como se había propuesto, esto por a causa del paro de profesores de colegios municipales que duró aproximada mente dos meses (entre mayo y julio del 2019),

lo cual impidió que los niños fueran a clases durante ese tiempo y se atrasaran las pruebas más allá de la fecha estimada en un principio.

Esto deja en evidencia que hubo un error al no incluir este hecho dentro de los riesgos del proyecto, lo que podría haber ayudado en la planificación y plan de contingencia al momento en que éste ocurrió y no se atrasara el proyecto más de la cuenta.

Además, se demuestra el aporte a la ingeniería que realiza este proyecto, ya que se propone el uso de metodologías ágiles y desarrollo de software en el área de la educación diferencial, demostrando que es posible apoyar para mejorar esta área desde el punto de vista de las tecnologías de la información.

#### **7.1.1 Entrevista a profesional de fonoaudiología que usa la aplicación**

Además del cumplimiento de las métricas propuestas en un inicio, se realizó una serie de preguntas en una entrevista a la profesional de fonoaudiología que apoyó el proyecto y trabajó con la aplicación en las terapias, esto de modo de evaluar el funcionamiento de la aplicación cualitativamente. Se realizaron tres preguntas, las cuales se presentan a continuación junto con un resumen de las respuestas de la profesional.

# **¿Considera usted que los resultados obtenidos con la aplicación son igualmente satisfactorios que con el material didáctico en físico?**

La respuesta fue que son distintos, ya que la aplicación ofrece ciertas alternativas, en cambio sin ella se le pueden dar alternativas de forma oral o no brindar alternativas y sólo esperar la respuesta, aunque el hecho de que las alternativas incluyan nombre e imagen, les ayuda bastante a los niños, sobre todo para que comprendan la dinámica de lo que es una semejanza, una analogía y una asociación. También dice que que todas maneras es mucho mejor que trabajarlo sólo con el material físico, ya que ambas se complementan para lograr una buena terapia.

#### **¿Cómo le ha ayudado la aplicación en su trabajo con los niños?**

En este punto menciona que, por un lado, con la aplicación los niños pueden trabajar de manera más autónoma, mientras que con el material es ella la que debe estar en todo momento trabajando con ellos. Por otra parte, le ayuda, en un inicio, a que los niños asocien las palabras con las imágenes, esto a su vez ayuda a que los niños entiendan de manera más fácil lo que es una semejanza, una asociación y una analogía, entonces a medida que ellos se van familiarizando con ellas, es más fácil pasar a otro tipo de material donde se van quitando esas ayudas.

# **¿Considera usted que los niños logran una buena adaptación al nuevo trabajo con la aplicación?**

La respuesta fue un rotundo "Sí", donde menciona que esto se debe a que son nativos digitales, por lo tanto están acostumbrados desde muy pequeños a interactuar con dispositivos tecnológicos. Es por esto que les es más fácil entender la instrucción y marcar la alternativa sin que la profesora les indique lo que tienen que hacer. Sólo existe mediación al momento en que los niños no entienden o no conocen algún concepto. Entonces esto hace que los niños puedan completar por si mismos las actividades, de manera que no es necesario estar reiterándoles en cada momento lo que deben ir haciendo.

#### **7.2 Trabajos futuros**

En cuanto a trabajos futuros, hay cuatro puntos generales en los cuales se puede seguir trabajando la aplicación. El primero es en cuanto a la monetización, esto se puede hacer de dos maneras, una de las que más se usa en este tipo de aplicaciones es dar acceso parcial y cobrar un monto por dar acceso a la aplicación completa, la otra forma es cobrar por el acceso total a la aplicación desde un inicio. Para ello, se debe publicar la aplicación en las diferentes tiendas de aplicaciones disponibles, principalmente *Google Play Store* y la *App Store de Apple*.

El segundo punto a trabajar son las categorías incluidas en la aplicación, las cuales son cinco hasta el momento. Donde hay dos maneras en las que éstas se pueden mejorar, una es añadiendo más objetos por categorías y realizar más ejercicios para las habilidades, y la otra es agregar más categorías para poder trabajar.

Otro trabajo puede ser agregando más habilidades para trabajar en la aplicación, cómo por ejemplo las diferencias, objetos que no pertenezcan a un determinado grupo, entre otros. Junto con agregar más habilidades para trabajar, se puede crear diferentes formas de trabajar con ellas, por ejemplo además de seleccionar se puede pedir justificación al niño, esto puede ser con opciones de justificación u otros modos, con el fin de que el niño aunque conozca la respuesta, sepa justificar el por qué es esa la respuesta correcta.

Finalmente, se podrían crear perfiles, de modo que se guarden todas las actividades realizadas por cada perfil. Con esto, se podría mostrar el historial de trabajo y progreso del niño a lo largo del tiempo. Además se pueden agregar más formas de medir, como por ejemplo el tiempo que el niño demora en responder cada pregunta.

#### **8 BIBLIOGRAFÍA**

- American Psychiatric Association and others. (2013). *Diagnostic and statistical manual of mental disorders (DSM-5®)*. American Psychiatric Pub.
- Castro-Rebolledo, R., Giraldo-Prieto, M., Hincapié-Henao, L., Lopera, F. & Pineda, D. (2004). Trastorno específico del desarrollo del lenguaje: una aproximación teórica a su diagnóstico, etiologı́a y manifestaciones clı́nicas. *Revista de neurologı́a*, *39*(12), 1173-1181.
- Deemer, P., Benefield, G., Larman, C. & Vodde, B. (2010). The scrum primer. *Scrum Primer is an in-depth introduction to the theory and practice of Scrum, albeit primarily from a software development perspective*, *1285931497*, 15. Recuperado desde http://assets.scrumtraininginstitute.com/downloads/1/ scrumprimer121.pdf
- Drigas, A. & Petrova, A. (2014). ICTs in Speech and Language Therapy. *International Journal of Engineering Pedagogy (iJEP)*, *4*, 49-54. doi:10.3991/ijep. v4i1.3280
- GitHub. (2019). GitHub. Recuperado desde https://github.com/
- Google Developer Blog. (2019). Flutter Documentation. Recuperado desde https: //flutter.dev/
- Google Developers. (2019). Android Studio. Recuperado desde https://developer. android.com/studio
- Mendoza, E. (2012). La investigación actual en el Trastorno Específico del Lenguaje. *Revista de Logopedia, Foniatría y Audiología*, *32*(2), 75-86. Recuperado desde http://www.sciencedirect.com/science/article/pii/S0214460312000290
- Mineduc. (2017). Estadísticas de la Educación 2016. *Centro de Estudios Mineduc*. Recuperado desde https://centroestudios.mineduc.cl/wp-content/uploads/ sites/100/2017/07/Anuario\_2016.pdf
- MyFirstApp Ltd. (2015). Families 2. Recuperado desde https://play.google.com/ store/apps/details?id=com.myfirstapp.families2
- Patiño, E. (2018). What You Need to Know About Speech Therapy. Recuperado desde https://www.understood.org/en/learning-attention-issues/treatmentsapproaches/therapies/what-you-need-to-know-about-speech-therapy
- PMQ SOFTWARE. (2013). Tarjetas Educativas en Español. Recuperado desde https://play.google.com/store/apps/details?id=com.pmgsoftware.game. childrencards.esp

Prensky, M. (2010). *Nativos e inmigrantes digitales*. Distribuidora Sek.

- SENADIS. (2017). Catálogo de Tecnologías para la Educación Inclusiva. *Tecnologías para la inclusión educativa de personas en situación de discapacidad*. Recuperado desde https://www. senadis. gob. cl/ areas/tecnologias/ documentos
- Servicios Audiovisuales Pitruf SpA. (2016). Hablando con Nok. Recuperado desde https://play.google.com/store/apps/details?id=com.Pitruf.HablandoConNokFull
- Undesrtood Team. (2016). Understanding Language Disorders. Recuperado desde https:// www. understood. org/ es - mx/ learning - attention - issues/ child learning - disabilities / communication - disorders / understanding - language disorders#item7
- VersionOne. (2017). 11th Annual State of Agile Report. Recuperado desde https: //explore.versionone.com/state-of-agile/versionone-11th-annual-state-ofagile-report-2